# **การตรวจสอบและป้องกันการคัดลอกวิทยานิพนธ์ด้วยโปรแกรม**

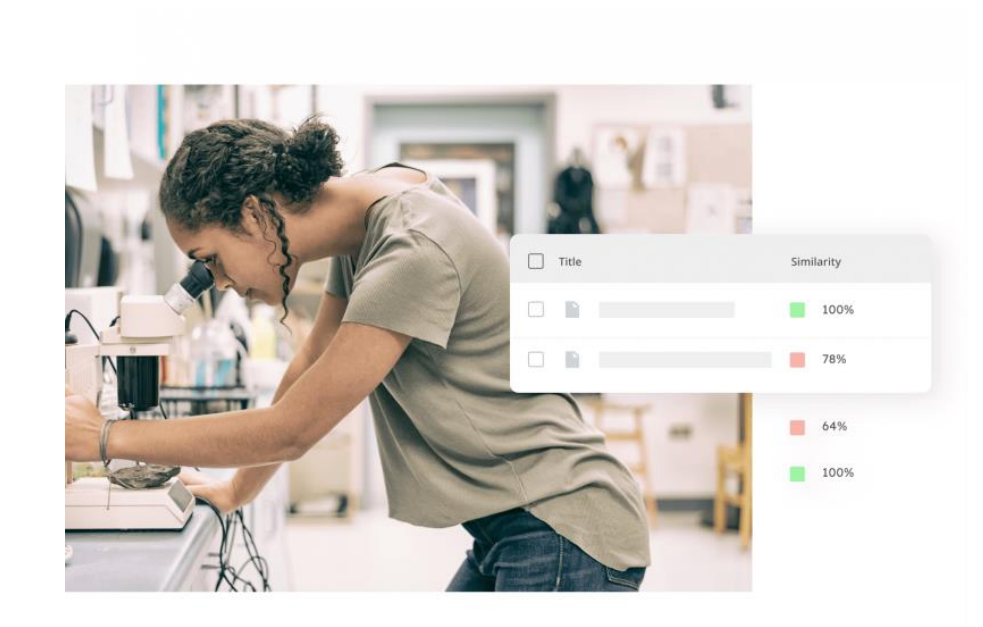

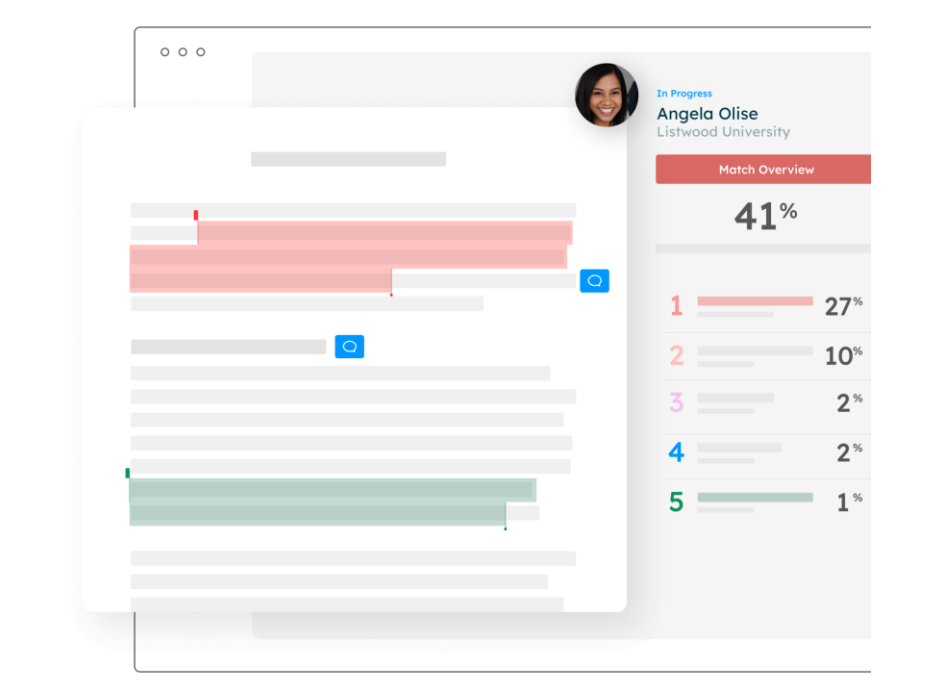

หน่วยสารสนเทศงานวิจัย งานสารสนเทศและห้องสมุดสตางค์ มงคลสุข คณะวิทยาศาสตร์ มหาวิทยาลัยมหิดล

# **การตรวจสอบการคัดลอกผลงานด้วยโปรแกรม**

**Turnitin** เป็น Anti-Plagiarism Software เป็นโปรแกรมที่ใช้ตรวจสอบการคัดลอกผลงานทางวิชาการ (Plagiarism Checker) ตรวจสอบการโจรกรรมวรรณกรรม หรือผลงานวิจัย โดยการเปรียบเทียบความเหมือนกันของคำ ข้อความ ประโยคของผลงานที่ต้องการตรวจสอบกับผลงานอื่นที่เคยท าไว้แล้ว เช่น วิทยานิพนธ์ บทความทางวิชาการ โดย ี สามารถตรวจสอบข้อความซ้ำ และทำการเปรียบเทียบกับเอกสารจากแหล่งข้อมูลที่รองรับในระบบทั้งจากอินเทอร์เน็ต วารสารและฐานข้อมูลอิเล็กทรอนิกส์ คลังข้อมูลของสถาบันต่างๆ โดยสามารถตรวจได้มากกว่า 50 ภาษาทั่วโลก

https://help.turnitin.com/feedback-studio/turnitin-website/instructor/the-similarity-report/using-translated-matching.htm

### มหาวิทยาลัยมหิดล ่ งานสารสนเทศและ อาาาราาธาตรร<br>ดณะวิทยาศาสตร์ ห้องสมดสตางด์ มงดลสข **แบบไหนเรียกว่า** ลิทลอกผลงาน

้ การลักลอกผลงานแบ่งได้หลายประเภท หากแบ่งตามวิธีการจะแบ่งได้ดังนี้

### ้ลักลอกคำต่อคำ วลีต่อวลี (Plagiarism Outright)

คือการทำซ้ำงานของผ้อื่นโดยไม่มีการเปลี่ยนแปลงถ้อยคำ หรือเนื้อหา หากจำเป็นต้องคัดลอกให้ใส่ในเครื่องหมาย "..." และอ้างอิงแหล่งที่มา การคัดลอกตามสมควรถือเป็นการ ้ ใช้งานที่เป็นธรรม (Fair Use) เช่น ไม่เกินร้อยละ 10 ู้ของผลงาน หากจำเป็นต้องคัดลอกจำนวนมาก ต้องได้รับ อนญาตจากเจ้าของผลงาน

2002

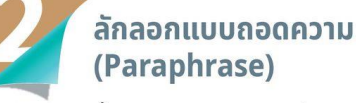

้คือการสรปเนื้อหา การแปล การปะติดปะต่อผลงานของผู้อื่น ้<br>ห้ต่างจากต้นฉบับ ทำให้ผ้อื่นเข้าใจว่าเป็นงานของตน ดังนั้น การถอดความจะต้องแสดงที่มาของผลงานต้นฉบับ ูเช่น ทำหมายเหตหรือเชิงอรรถที่แสดงให้เห็นว่าเนื้อหา ้ส่วนนั้นถอดความมาจากงานใด หากใช้มากเกินสมควร ต้องได้รับอนญาตจากเจ้าของผลงาน

### ลักลอกความคิดผู้อื่น ้เสมือนเป็นของตนเอง

คือการนำความคิดของผู้อื่นมาแสดงให้ดูเสมือนว่าเป็น<br>แนวคิดของตน ทำให้เห็นว่าตนเป็นผู้คิดค้นเรื่องนั้น ้ วิธีการหลีกเลี่ยง คือเมื่อนำความคิดของผู้อื่นมาใช้ ้ต้องระบุที่มาของความคิด โดยทำหมายเหตุหรือเชิงอรรถ ้ แสดงให้่เห็นที่มาอย่างชัดเจ**น** 

### ลักลอกงานเก่าของตนเอง (Self Plagiarism)

คือการนำผลงานเก่าของตนที่เผยแพร่หรือถูกใช้งานไปแล้ว ้มาแสดงลวงว่าเป็นงานที่สร้างสรรค์ขึ้นมาใหม่ การนำ ้งานเก่ามาพัฒนาเป็นงานใหม่สามารถทำได้ แต่ต้องมีการ ้สร้างสรรค์ใหม่เป็นส่วนใหญ่ หรือส่วนที่เพิ่มเติมต้องเป็น ้สาระสำคัญใหม่ที่โดดเด่น และต้องระบแหล่งที่มาของ งานเดิม

้ที่มา : มานิตย์ จมปา. (2556). เขียนผลงานทางวิชาการอย่างไรไม่ละเมิดลิขสิทธิ์และไม่ลักลอกผลงาน (Plagiarism). กรงเทพ : สำนักพิมพ์แห่งจฬาลงกรณ์มหาวิทยาลัย.

X lisc@mahidol.ac.th (\) https://stang.sc.mahidol.ac.th 1 StangMongkolsukLibrary 1 UNE @StangLibrary

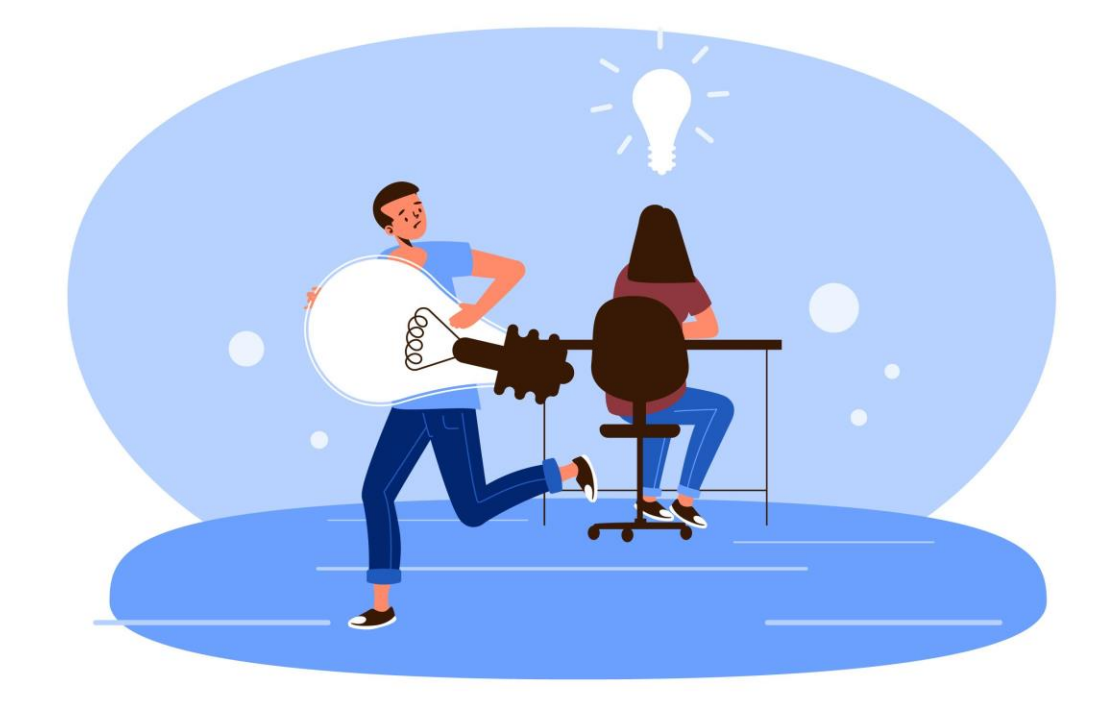

### https://stang.sc.mahidol.ac.th/lib-Infographic/info.php

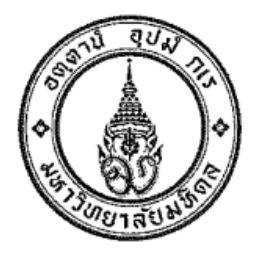

ประกาศ บัณฑิตวิทยาลัย มหาวิทยาลัยมหิดล เรื่อง การป้องกันการคัดลอกผลงานผู้อื่นในวิทยานิพนธ์/สารนิพนธ์

พ.ศ. ๒๕๕๖

...................................

บัณฑิตวิทยาลัย มหาวิทยาลัยมหิดล มีนโยบายให้วิทยานิพนธ์/สารนิพนธ์ ของนักศึกษาระดับ บัณฑิตศึกษา มหาวิทยาลัยมหิดล มีคุณภาพและเป็นที่เชื่อถือได้ โดยนักศึกษาผู้วิจัยต้องมีจริยธรรมในการวิจัย ไม่คัดลอกผลงานของผู้อื่นโดยไม่มีการอ้างอิง หรือไม่นำผลงานของผู้อื่นมาเป็นของตนเองด้วยวิธีการที่ไม่ ้ถูกต้อง ดังนั้น บัณฑิตวิทยาลัย จึงขอกำหนดวัตถุประสงค์และการดำเนินงานดังนี้

๑. วัตถุประสงค์

ึด.๑ เพื่อให้นักศึกษา สามารถทำวิทยานิพนธ์/สารนิพนธ์ด้วยความคิดของตนเอง ไม่ละเมิด ทรัพย์สินทางปัญญา

๑.๒ เพื่อปลูกจิตสำนึกให้นักศึกษามีจริยธรรมในการวิจัย

### ๒. เป้าหมาย

วิทยานิพนธ์/สารนิพนธ์ของนักศึกษาระดับบัณฑิตศึกษา มหาวิทยาลัยมหิดลไม่มีการคัดลอก หรือ นำผลงานของผู้อื่นมาใช้อย่างไม่ถูกต้อง

https://graduate.mahidol.ac.th/thai/current-students/?g=4

๓.๔ ในขั้นตอนการขอสอบวิทยานิพนธ์/สารนิพนธ์ นักศึกษาต้องส่ง Turnitin Originality Report ให้แก่อาจารย์ที่ปรึกษาวิทยานิพนธ์/สารนิพนธ์หลัก พร้อมต้นฉบับวิทยานิพนธ์/สารนิพนธ์ก่อนกำหนด วันสอบอย่างน้อย ๑๕ วัน

๓.๕ อาจารย์ที่ปรึกษาวิทยานิพนธ์/สารนิพนธ์หลักต้องรายงานผลการพิจารณา Turnitin Originality Report ต่อคณะกรรมการการสอบวิทยานิพนธ์/สารนิพนธ์ ในวันสอบวิทยานิพนธ์/สารนิพนธ์ด้วย โดยผลการพิจารณา Turnitin Originality Report จะไม่มีผลกระทบต่อการตัดสินผลการสอบวิทยานิพนธ์/ สารนิพนธ์

๓.๖ อาจารย์ที่ปรึกษาวิทยานิพนธ์/สารนิพนธ์หลักรายงานผลการพิจารณา Turnitin Originality Report ในแบบฟอร์มบฑ.50 Turnitin Originality Report และให้นักศึกษานำแบบฟอร์มบฑ.50 Turnitin Originality Report นี้ส่งบัณฑิตวิทยาลัยพร้อมการส่งรูปเล่มวิทยานิพนธ์/สารนิพนธ์ ฉบับสมบูรณ์

Turnitin Originality Report ที่นักศึกษาและอาจารย์ที่ปรึกษาวิทยานิพนธ์/สารนิพนธ์หลัก ต้องพิจารณาและรายงานผลตามแบบฟอร์มบท.50 นี้ ต้องเป็น Turnitin Originality Report ฉบับที่ ตรวจสอบจากรูปเล่มวิทยานิพนธ์/สารนิพนธ์ ฉบับสมบูรณ์ที่พร้อมส่งบัณฑิตวิทยาลัย

ทั้งนี้กำหนดให้นักศึกษาส่งแบบฟอร์มบฑ.50 Turnitin Originality Report พร้อมการส่งรูปเล่ม วิทยานิพนธ์/สารนิพนธ์ สำหรับนักศึกษาที่สอบวิทยานิพนธ์/สารนิพนธ์ ตั้งแต่วันที่ ๓ มิถุนายน ๒๕๕๖ เป็นต้นไป

Dist was

(ศาสตราจารย์นายแพทย์บรรจง มไหสวริยะ) คณบดีบัณฑิตวิทยาลัย

แบบฟอร์ม บฑ.50 Turnitin Originality Report (ส่งพร้อมการส่งรูปเล่มวิทยานิพนธ์ / สารนิพนธ์)

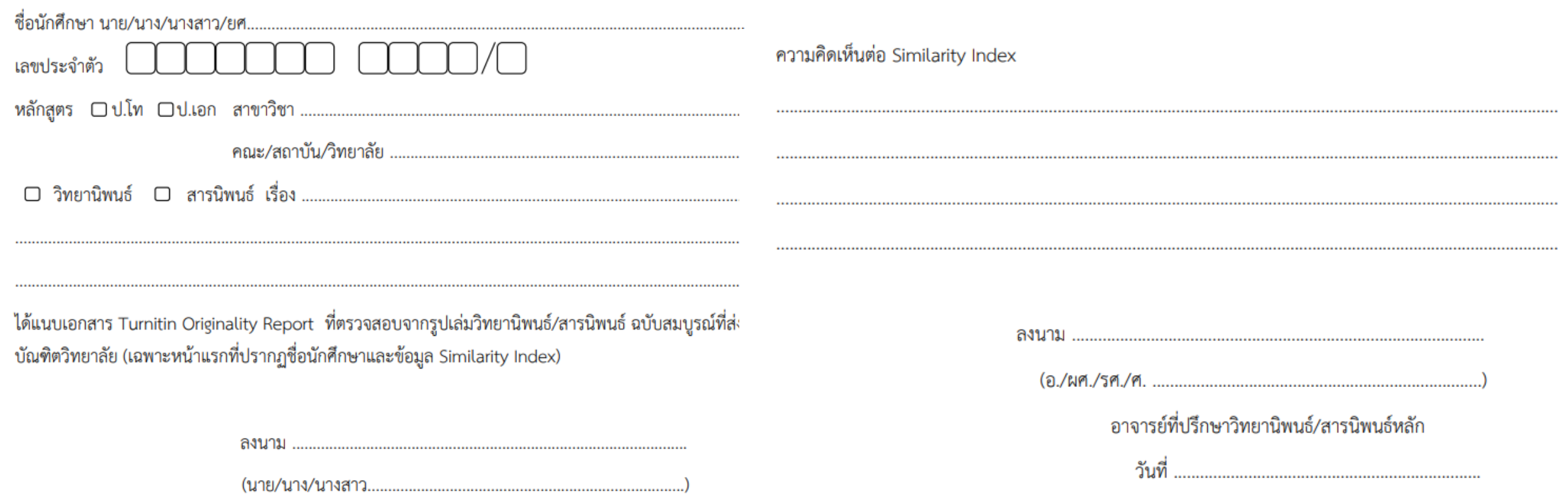

### **https://graduate.mahidol.ac.th/thai/current-students/**

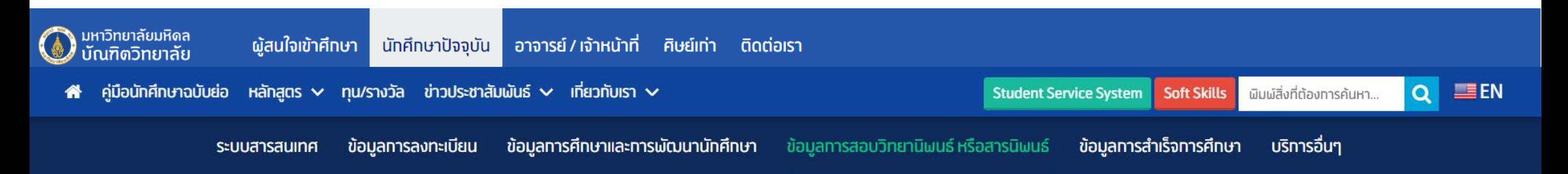

### ข้อมูลทารสอบวิทยานิพนธ์หรือสารนิพนธ์

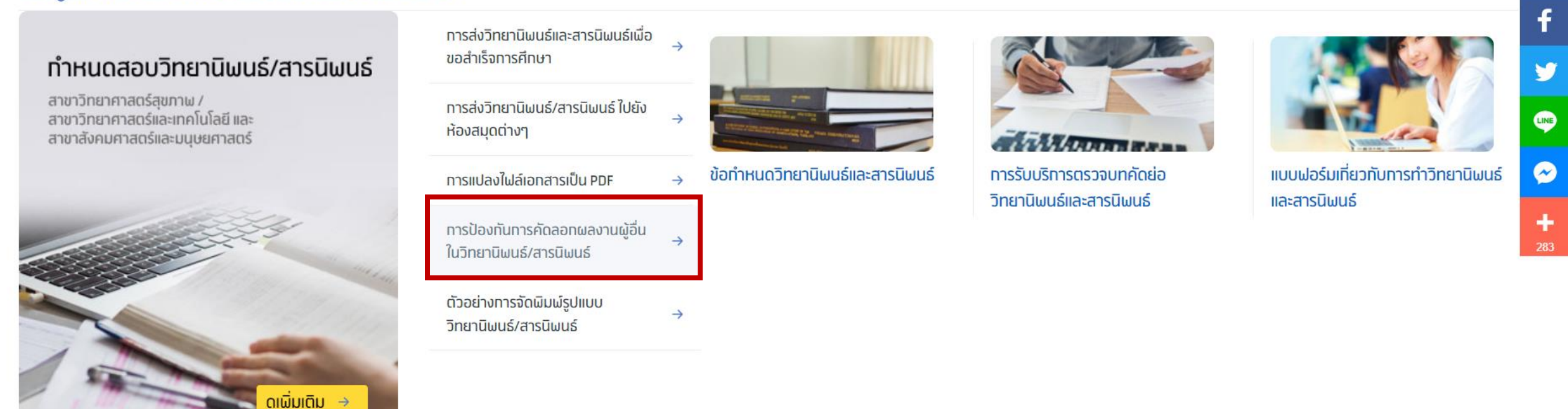

## **ลักษณะการท างานของโปรแกรม Turnitin**

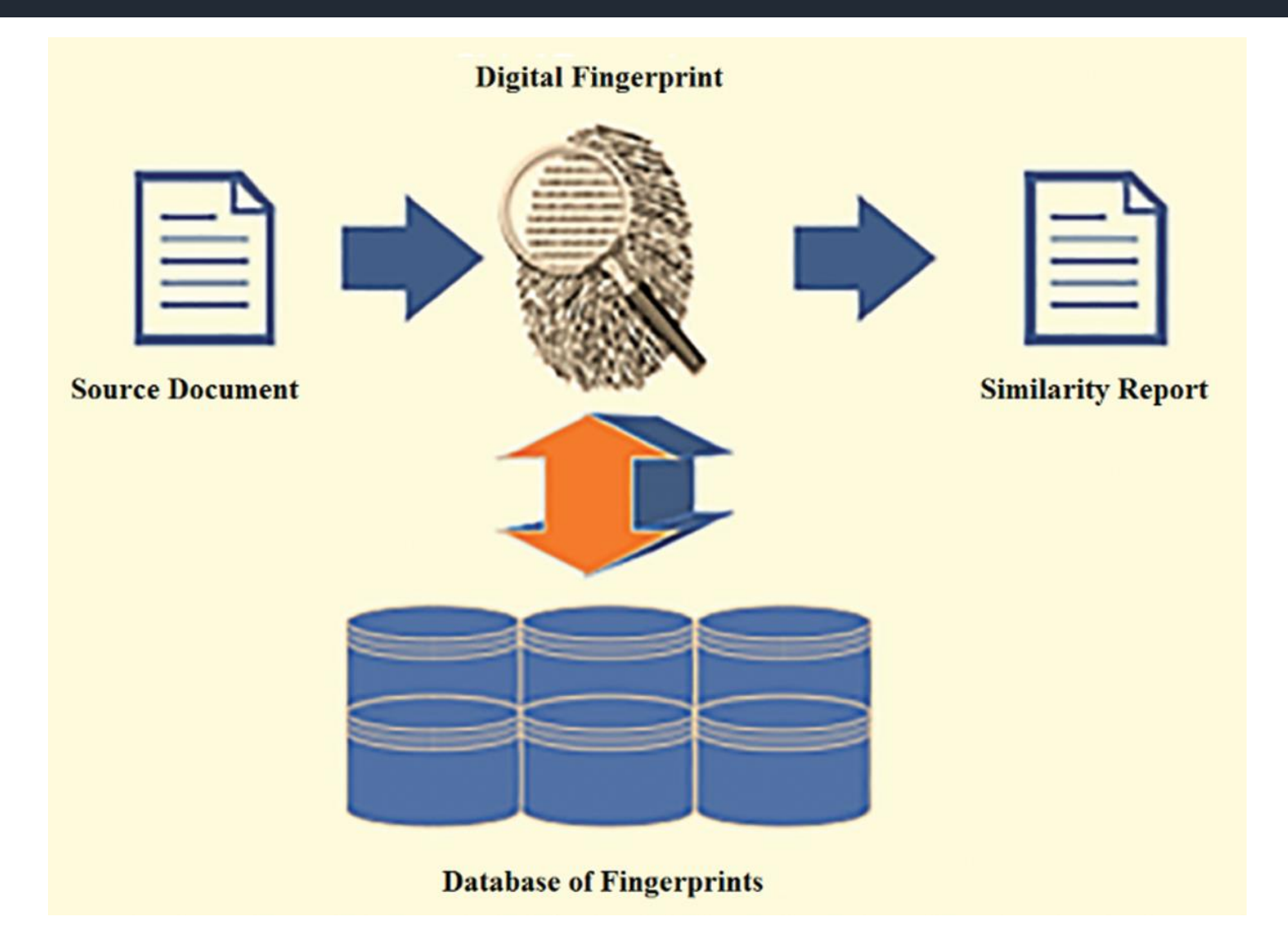

Kolhar, M., & Alameen, A. (2021). University Learning and Anti-Plagiarism Back-end Services. Computers, Materials & Continua, 66(2), 1215–1226. https://doi.org/10.32604/cmc.2020.012658

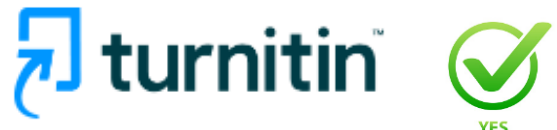

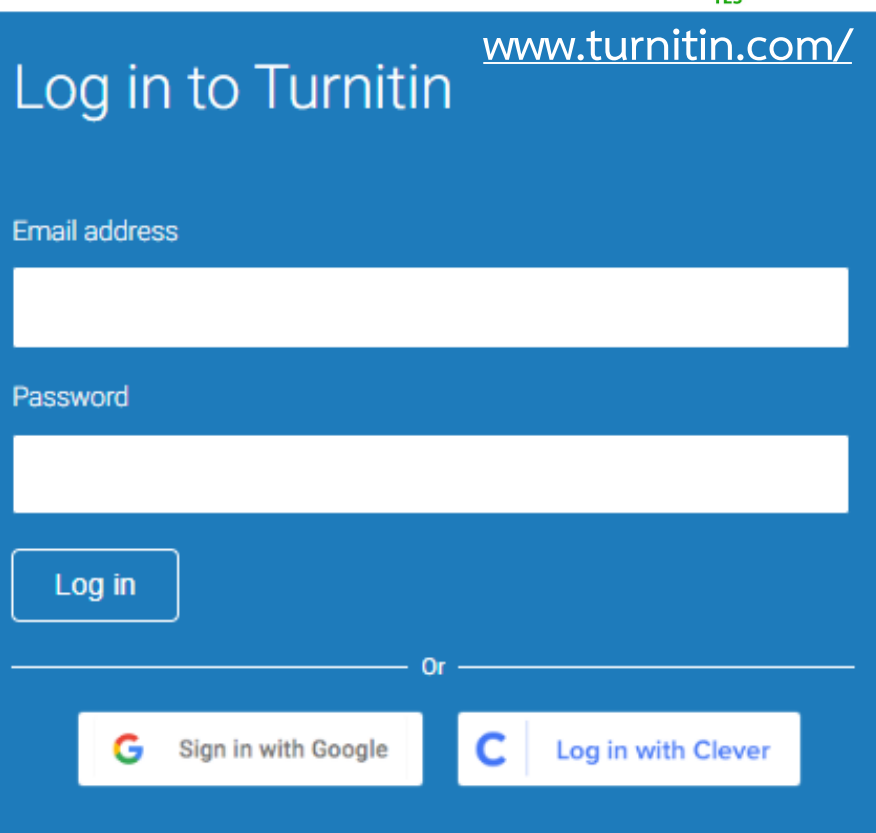

Forgotten your password? Click here. Need more help? Click here.

New user? Click here.

#### **Privacy Policy**

We take your privacy very seriously. We do not share your details for marketing purposes with any external companies. Your information may only be shared with our third party partners so that we may offer our service.

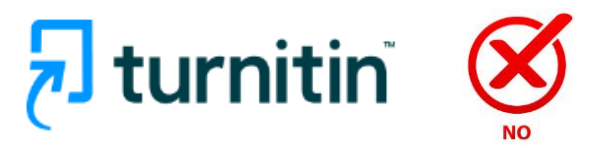

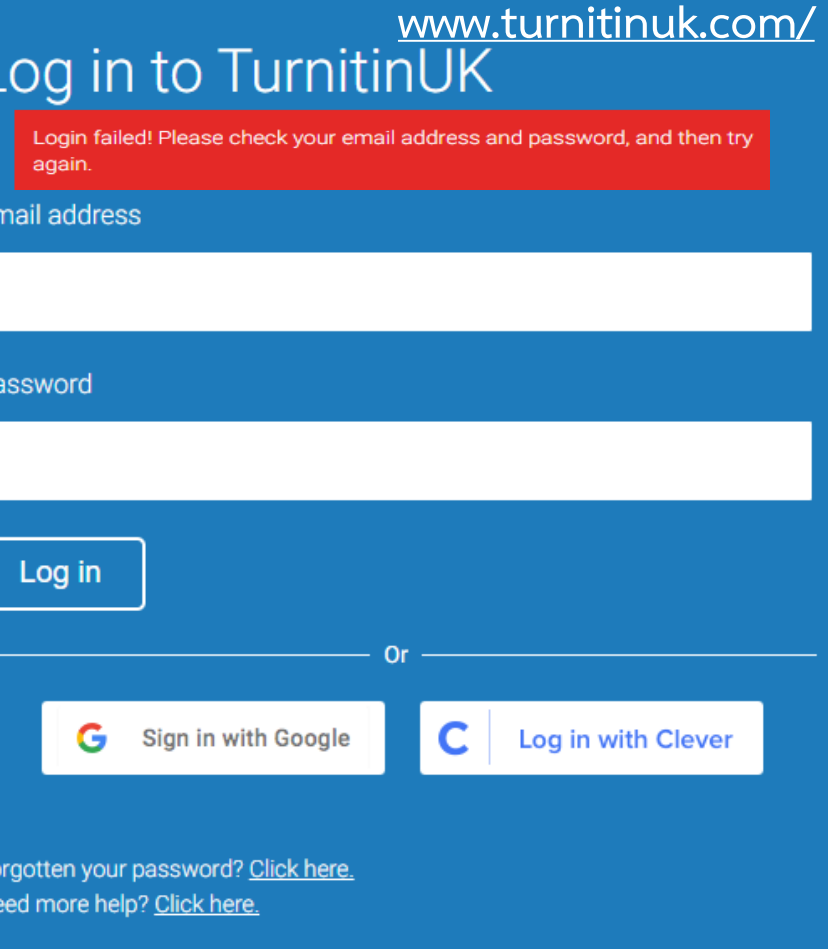

### **New user?** Click here.

#### **Privacy Policy**

We take your privacy very seriously. We do not share your details for marketing purposes with any external companies. Your information may only be shared with our third party partners so that we may offer our service.

# **เริ่มต้นการใช้งานโปรแกรม Turnitin (1)**

Partners

**1. https://turnitin.com/ 2. เลือกค าสั่ง Log In จากนั้นคลิก New user? Click here.**

**Media Center** 

 $Q$ 

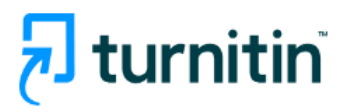

### Log in to Turnitin

Email address Password Log in G. Sign in with Google Log in with Clever C Forgotten your password? Click here. Need more help? Click here. **New user?** Click here **Privacy Policy 3. เลือก Student**We take your privacy very seriously purposes with any external compa our third party partners so that w **Student Teaching Assistant** Instructor

**Empower students**  $\mathbf{r}$  to do their best, original work

Why Turnitin Products Resources

turnitin

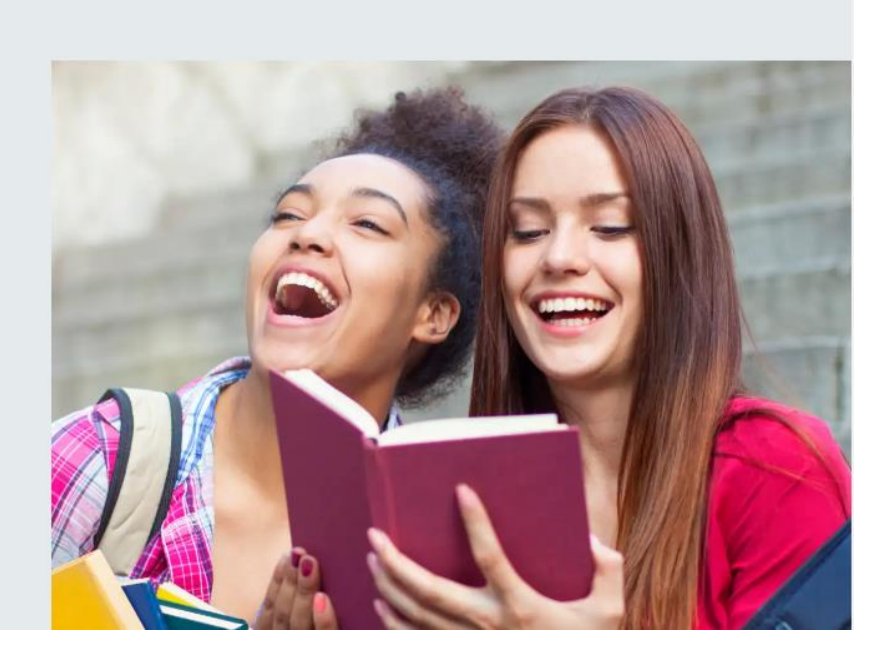

⊕

Support

**Contact Sales** 

Log In

# **เริ่มต้นการใช้งานโปรแกรม Turnitin (2)**

**4. ระบุ Class ID และ Class enrollment key 5. ระบุ ชื่อ-นามสกุล Email** 

## Create a New Student Profile

#### **Class ID Information**

All students must be enrolled in an active class. To enroll in a class, please enter the class ID number and class enrollment key that you were given by your instructor.

Please note that the key and pincode are case-sensitive. If you do not have this information, or the information you are entering appears to be incorrect, please contact your instructor.

#### Class ID

### **44476535**

Class enrollment key

### **Turnitin**

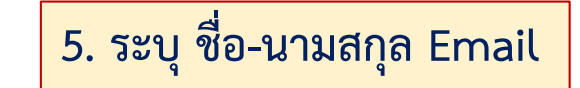

### Your last name

**User Information** 

Your first name

#### Display names as

O First name (Space) Last name (example: John Smith) • Last name (Space) First name (example: Smith John)

• Last name(No space) First name (example: SmithJohn)

#### **Email address**

#### Confirm email address

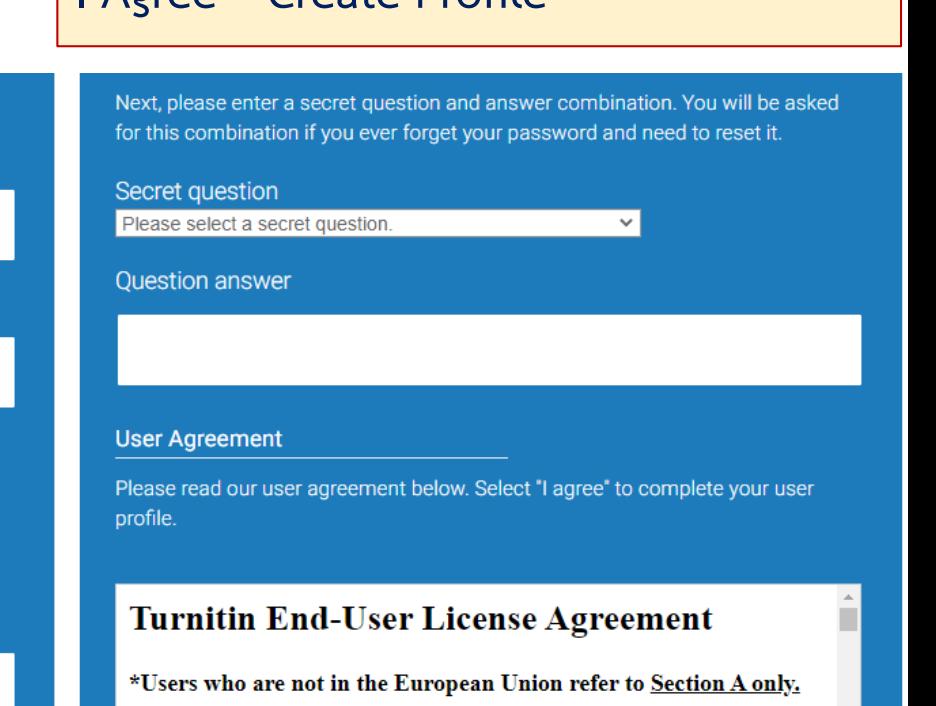

 $\overline{6}$ . เลือกคำถาม ระบุคำตอบ จากนั้นเลือกคำสั่ง

**I Agree – Create Profile**

\*\* Users in the European Union refer to Section B.

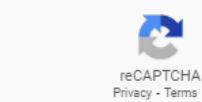

I'm not a robot

I Disagree - Cancel Profile

# **เริ่มต้นการใช้งานโปรแกรม Turnitin (3)**

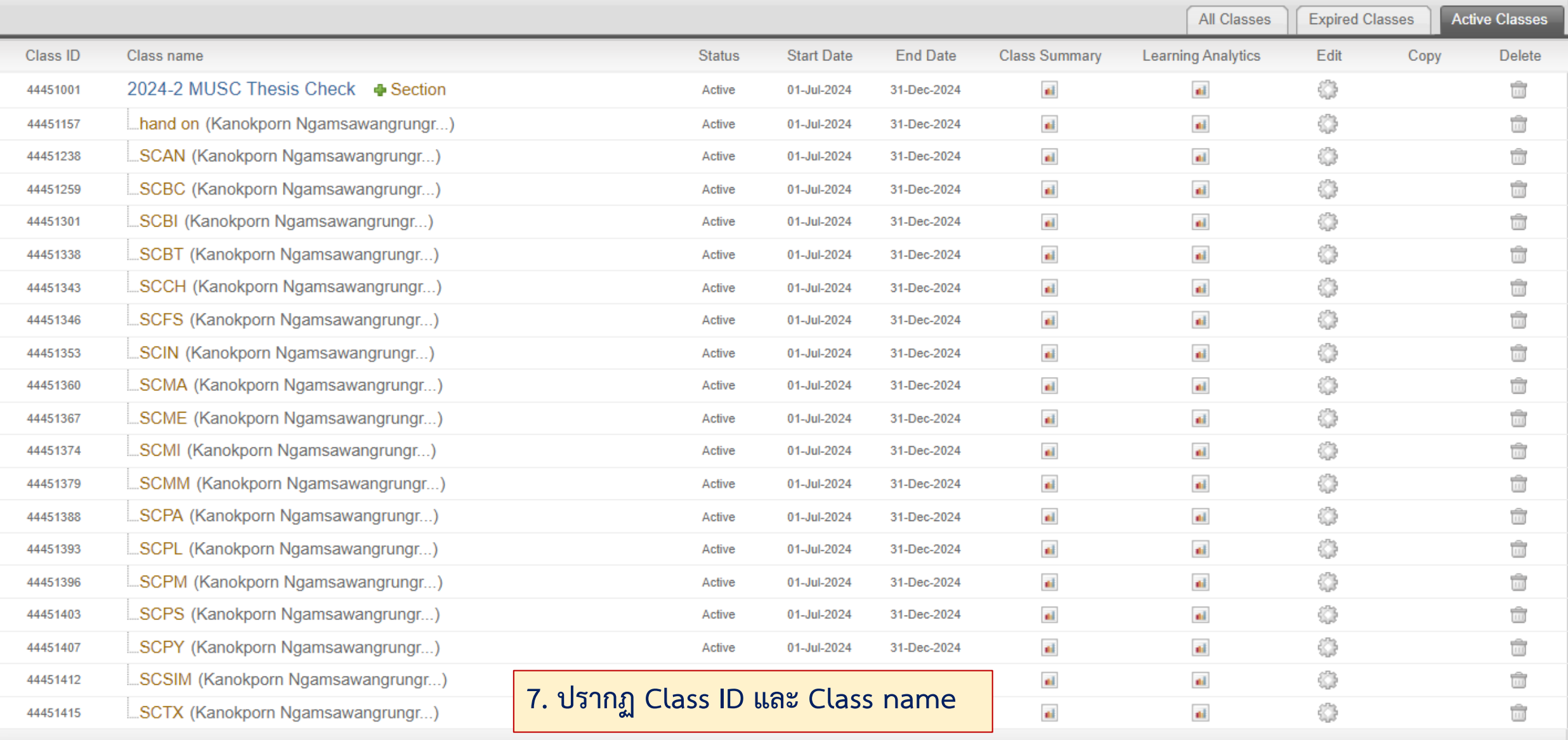

Test\_10072024 44476535

Kanchit Boonruang

# **เริ่มต้นการใช้งานโปรแกรม Turnitin (4)**

#### NOW VIEWING: HOME > 2024-2 MUSC THESIS CHECK: HAND ON

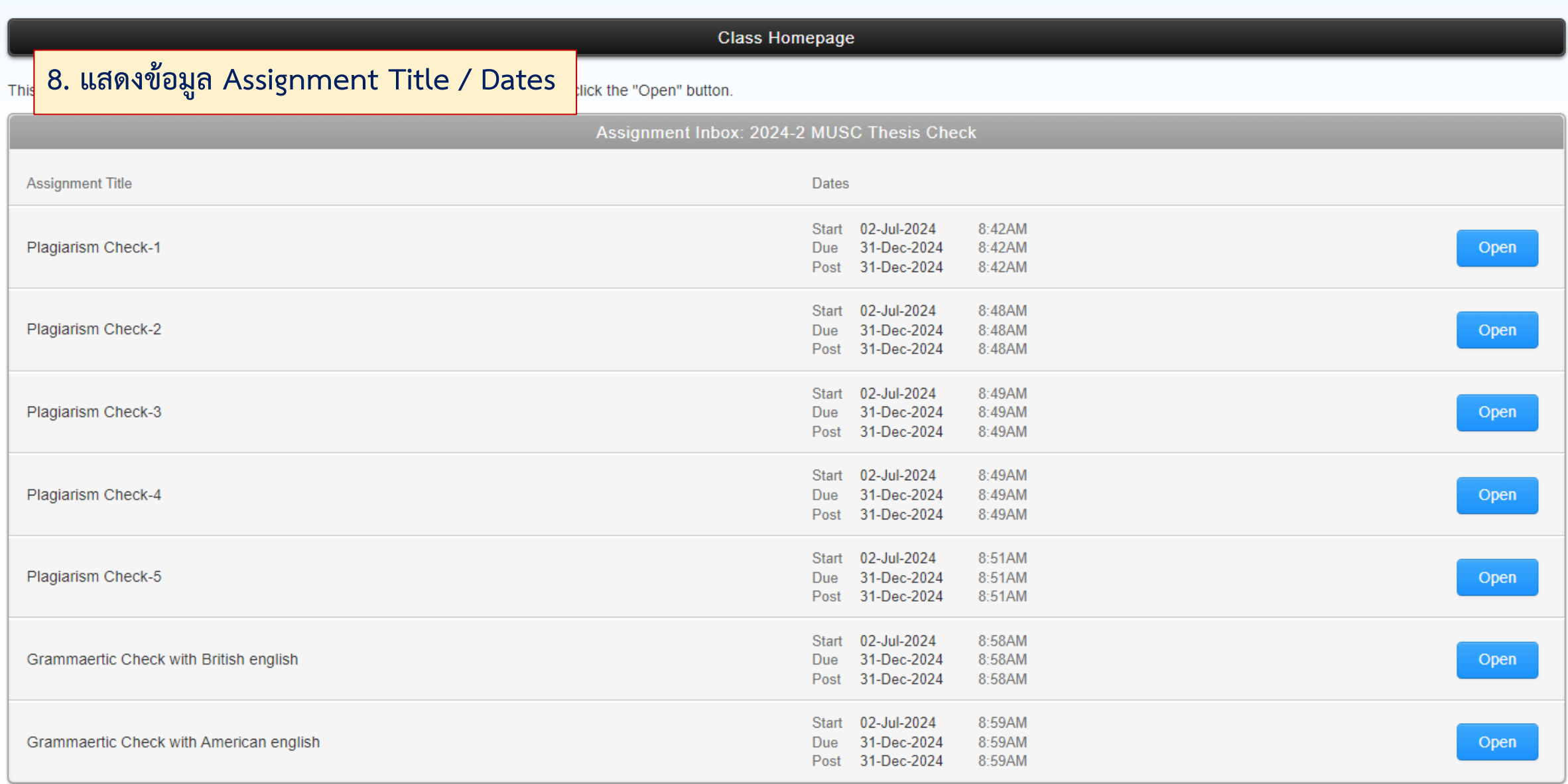

# **ขั้นตอนการ Submit File (1)**

#### NOW VIEWING: HOME > 2024-2 MUSC THESIS CHECK: HAND ON

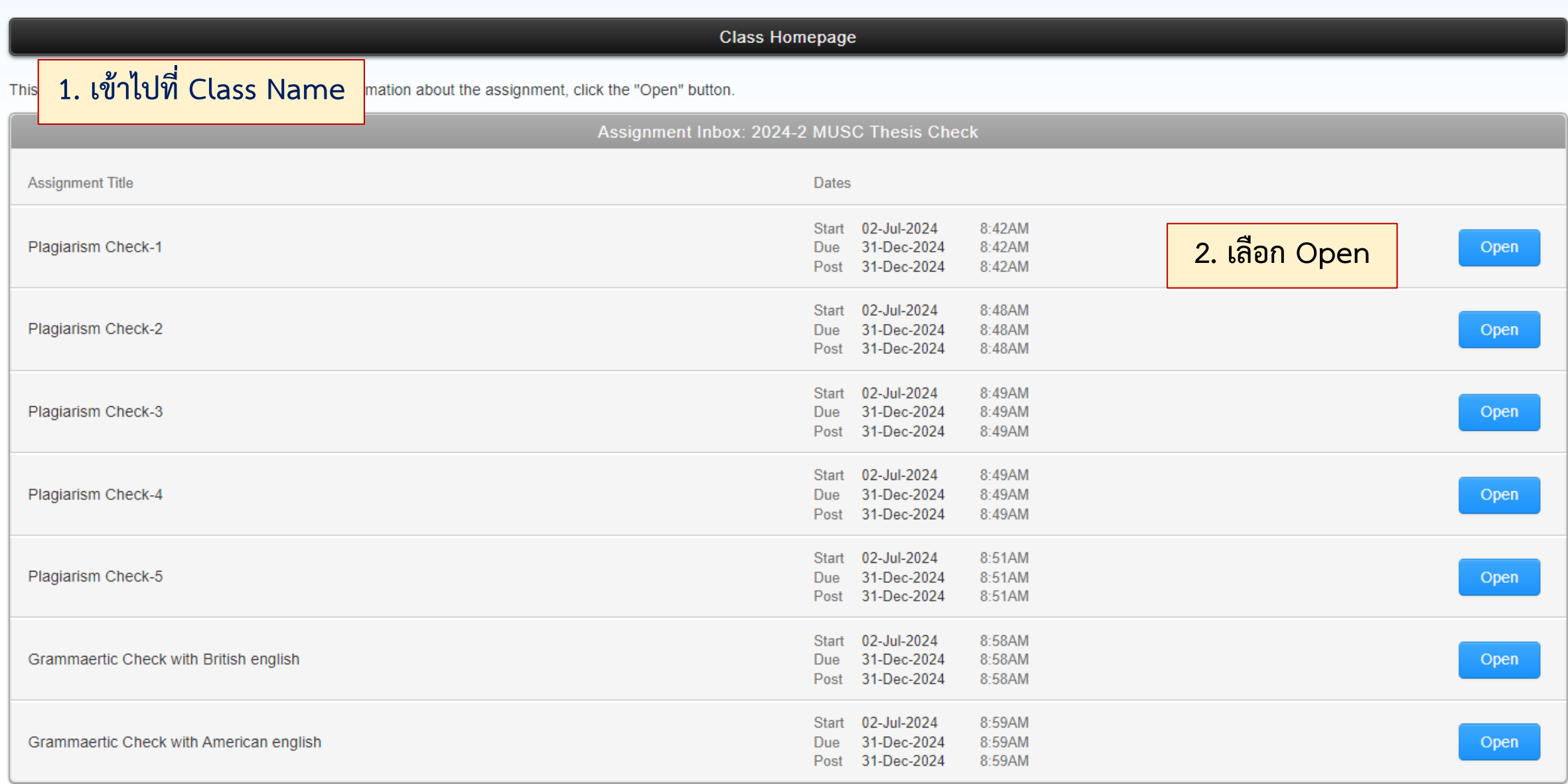

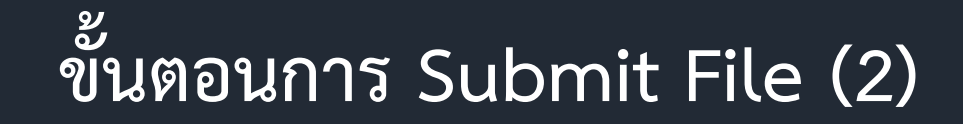

NOW VIEWING: HOME > 2024-1 MUSC THESIS CHECK: HAND ON > PLAGIARISM CHECK-3

### About this page

This is your assignment dashboard. You can upload submissions for your assignment from here. When a submission has been processed you will be able to download a digital receipt, view any grades and similarity reports that have been made available by your instructor.

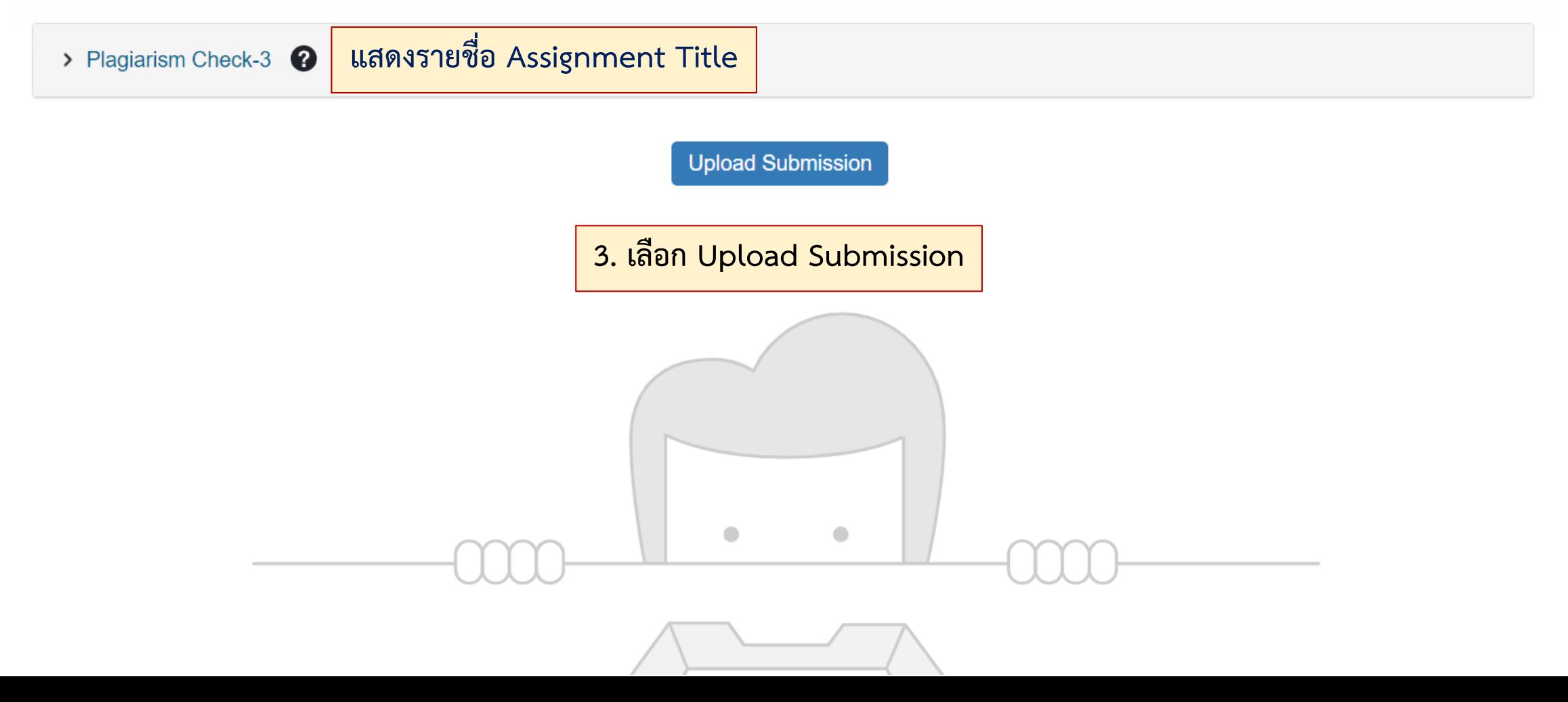

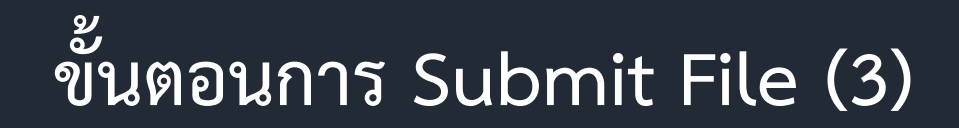

NOW VIEWING: HOME > 2024-1 MUSC THESIS CHECK: HAND ON > PLAGIARISM CHECK-3

**Discussion** 

Calendar

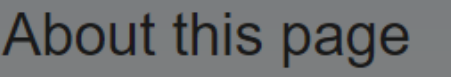

**Class Portfolio** 

This is your assignment dashboard. You can reports that have been made available by you

My Grades

> Plagiarism Check-3 <sup>2</sup>

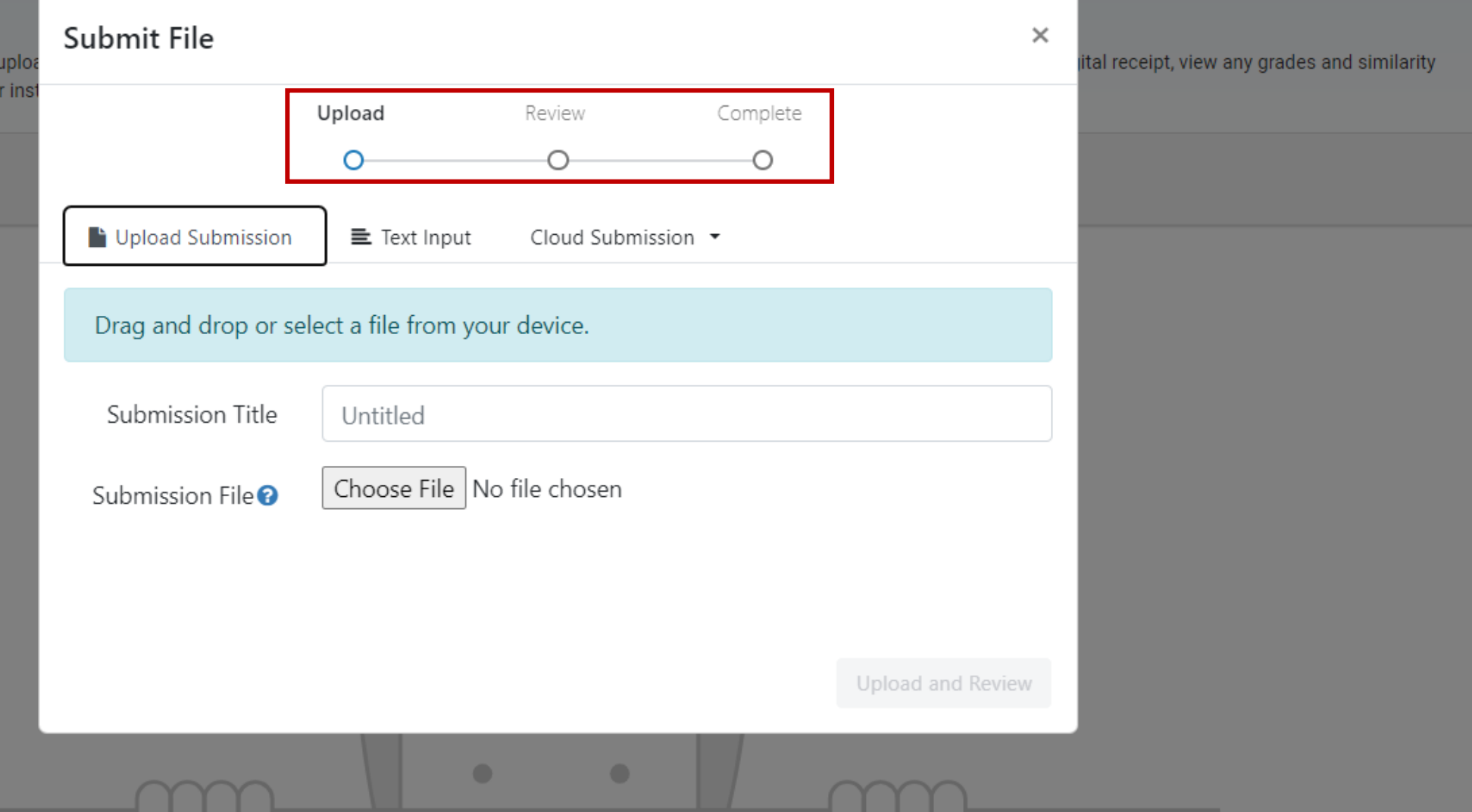

# **ขั้นตอนการ Submit File (4)**

NOW VIEWING: HOME > 2024-1 MUSC THESIS CHECK: HAND ON > PLAGIARISM CHECK-3

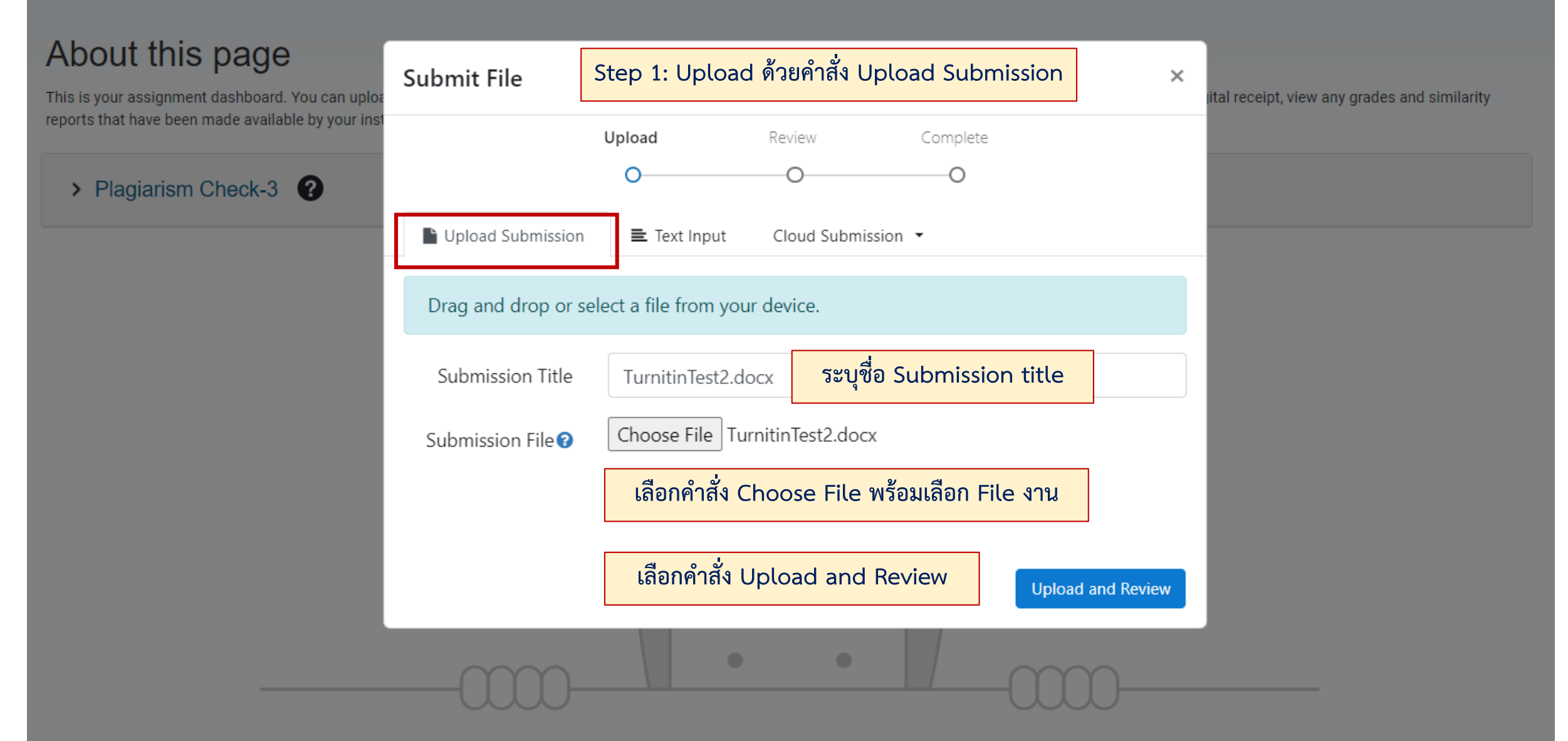

# **ขั้นตอนการ Submit File (5)**

NOW VIEWING: HOME > 2024-1 MUSC THESIS CHECK: HAND ON > PLAGIARISM CHECK-3

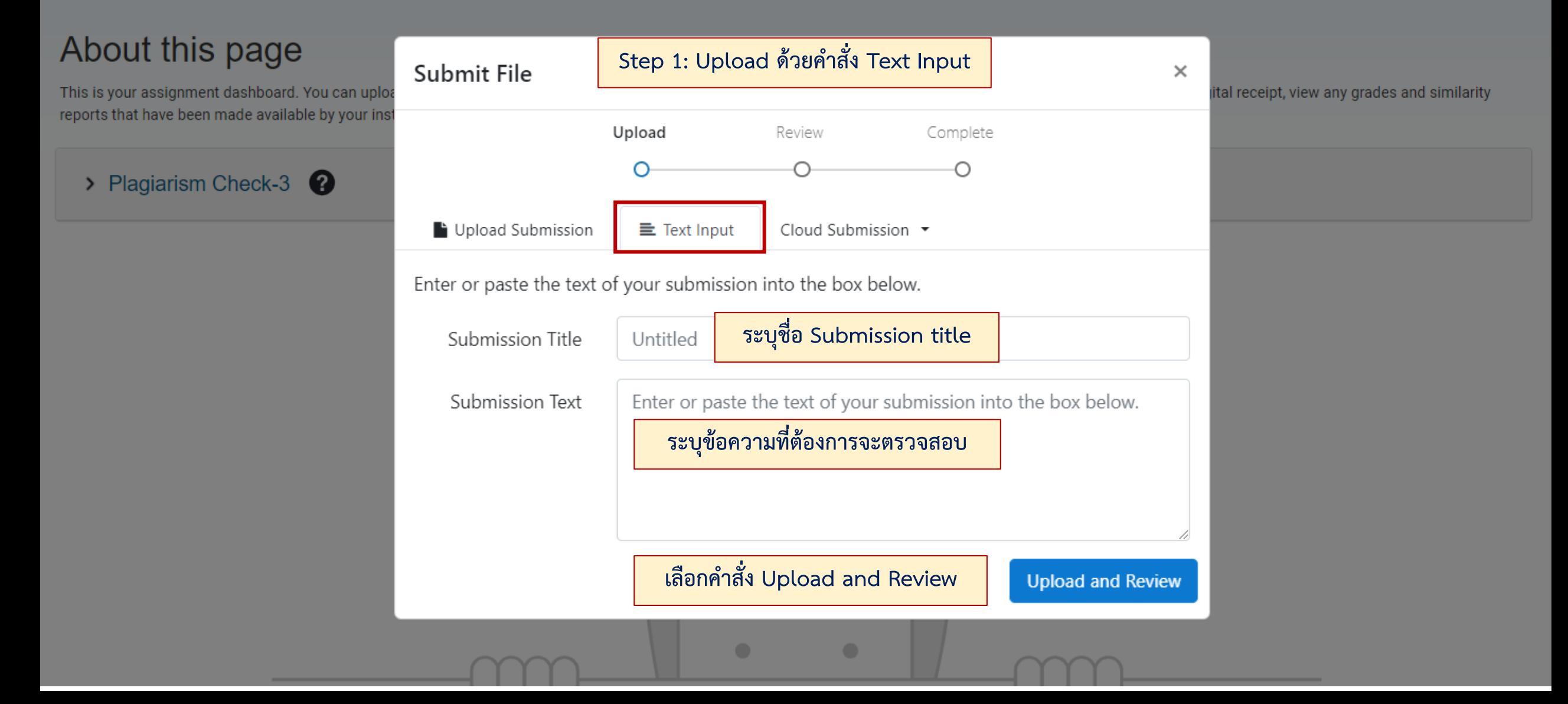

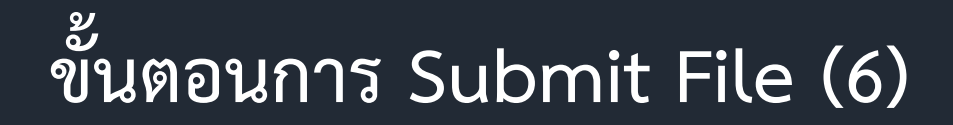

NOW VIEWING: HOME > 2024-1 MUSC THESIS CHECK: HAND ON > PLAGIARISM CHECK-3

**DISCUSSION** 

**My Grades** 

Class Portfolio

Calendar

### About this page **Step 1: Upload ด้วยค าสั่ง Cloud Submission** Submit File  $\times$ This is your assignment dashboard. You can uploa ital receipt, view any grades and similarity reports that have been made available by your ins Upload Review Complete O Ο > Plagiarism Check-3  $\left( 2\right)$ b Upload Submission  $\equiv$  Text Input Cloud Submission + ▲ Google Drive™ **เลือก Cloud Submission** Drag and drop or select a file from you ▲ OneDrive™ **♥** Dropbox™ Submission Title Untitled Choose File No file chosen Submission File<sup>O</sup> Upload and Review

# **ขั้นตอนการ Submit File (7)**

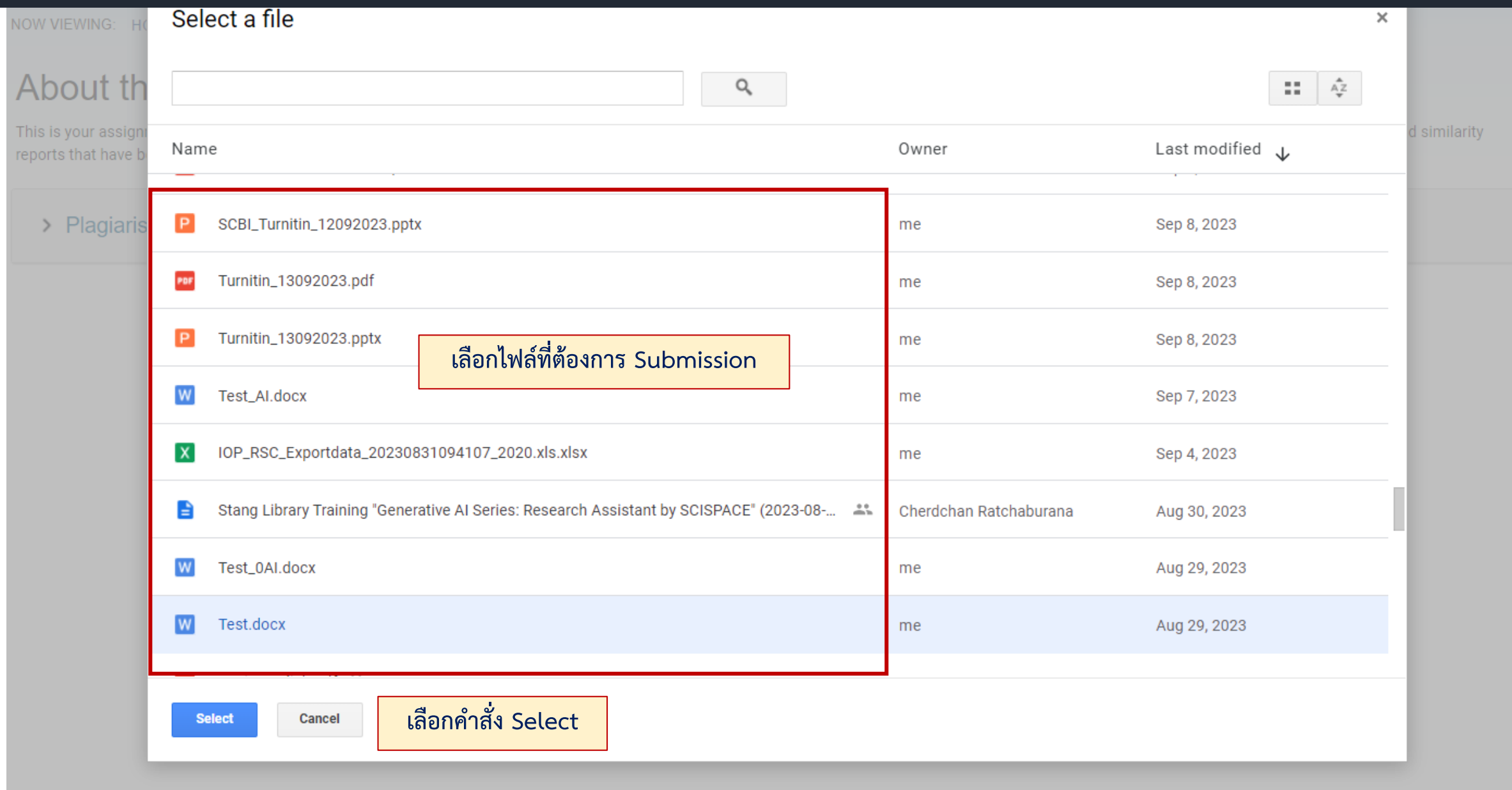

# **ขั้นตอนการ Submit File (8)**

NOW VIEWING: HOME > 2024-1 MUSC THESIS CHECK: HAND ON > PLAGIARISM CHECK-3

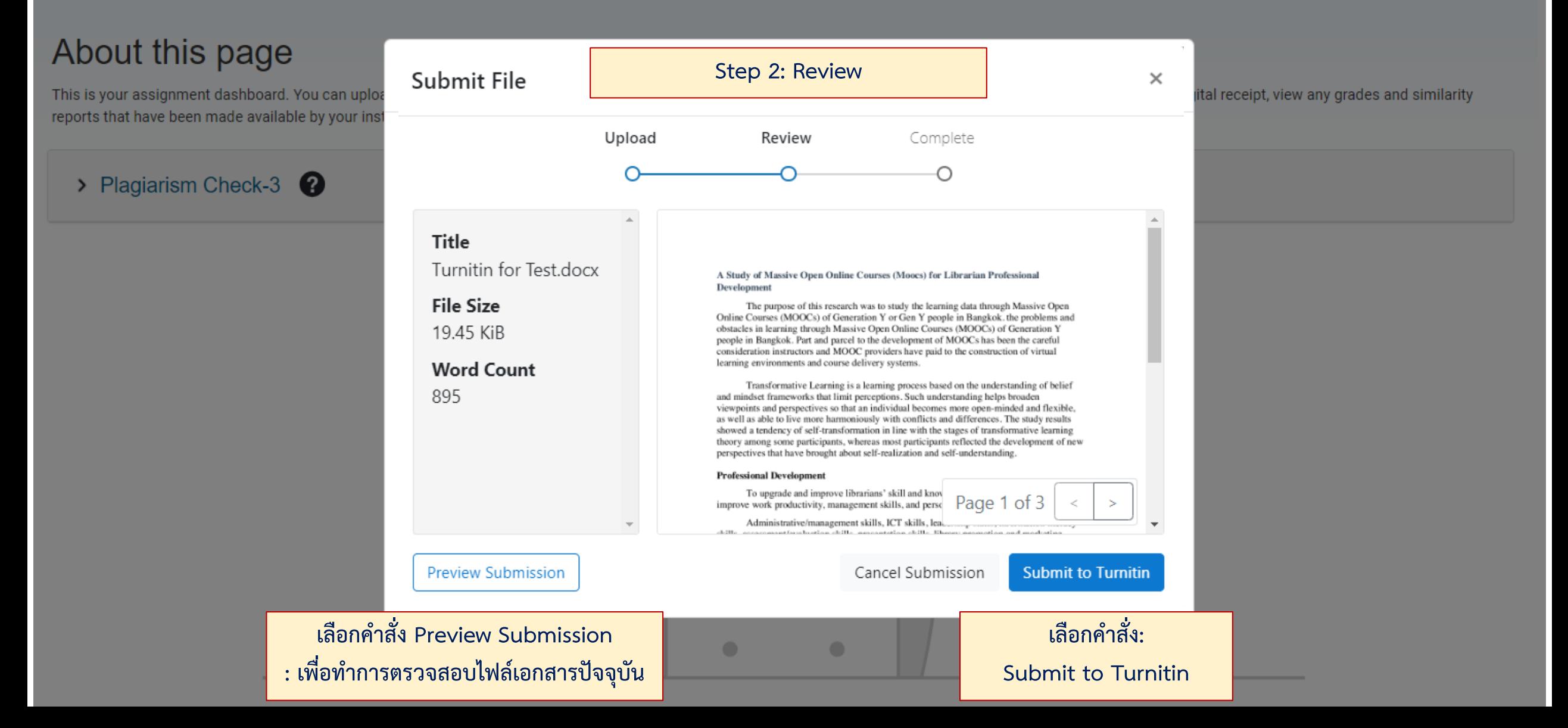

# **ขั้นตอนการ Submit File (9)**

NOW VIEWING: HOME > 2024-1 MUSC THESIS CHECK: HAND ON > PLAGIARISM CHECK-3

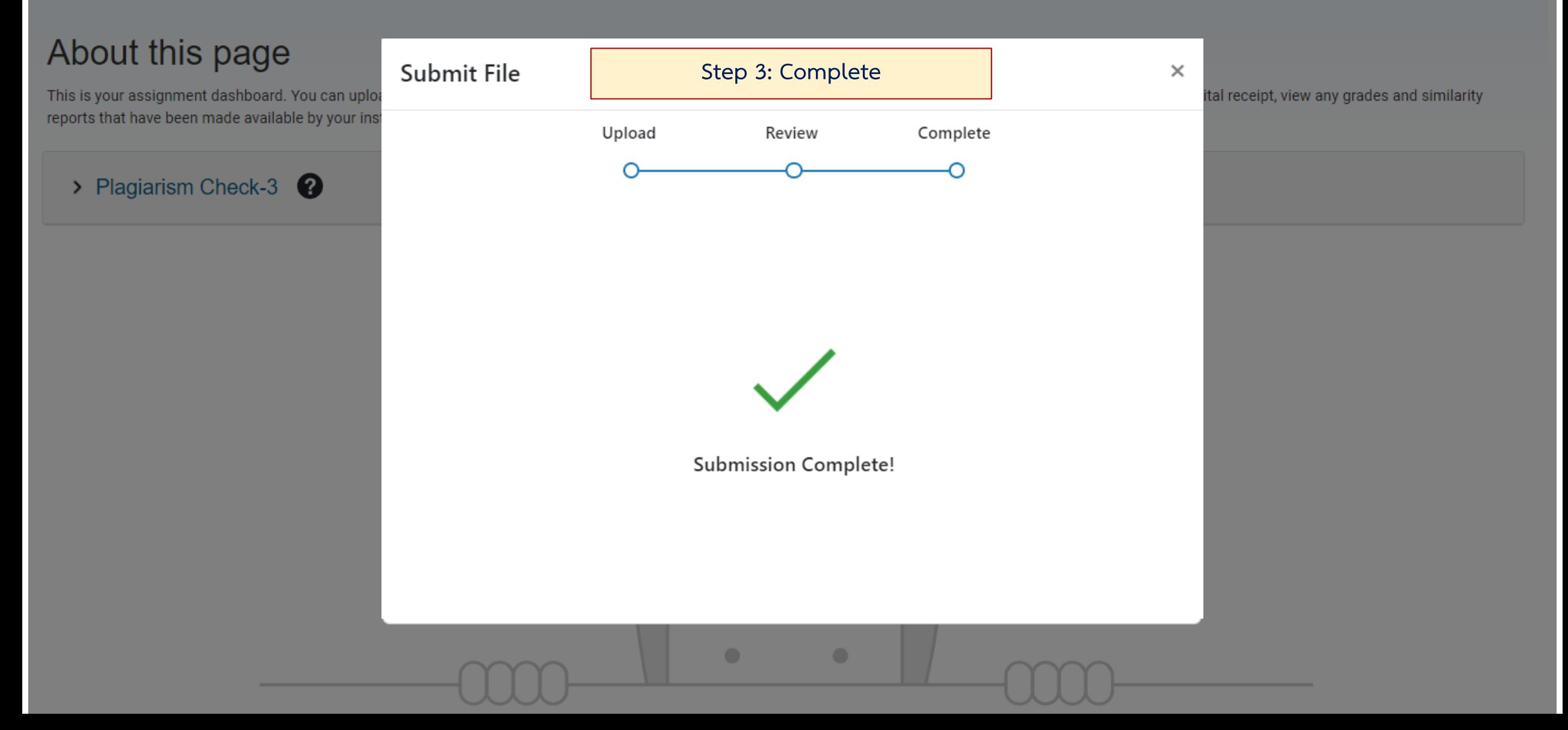

# ีย์<br>ขั้นตอนการตรวจสอบผล Similarity (1)

**Class Portfolio** My Grades **Discussion** Calendar

NOW VIEWING: HOME > 2024-1 MUSC THESIS CHECK: HAND ON > PLAGIARISM CHECK-3

## About this page

This is your assignment dashboard. You can upload submissions for your assignment from here. When a submission has been processed you will be able to download a digital receipt, view any grades and similarity reports that have been made available by your instructor.

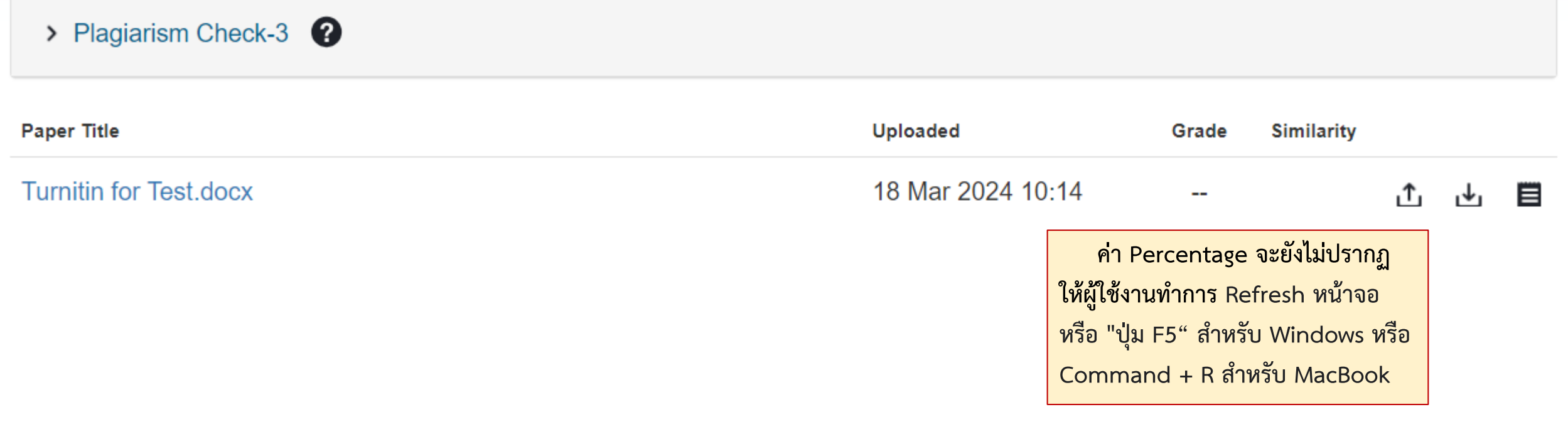

# ช้นตอนการตรวจสอบผล Similarity (2)

**Class Portfolio** My Grades **Discussion** Calendar

NOW VIEWING: HOME > 2024-1 MUSC THESIS CHECK: HAND ON > PLAGIARISM CHECK-3

## About this page

This is your assignment dashboard. You can upload submissions for your assignment from here. When a submission has been processed you will be able to download a digital receipt, view any grades and similarity reports that have been made available by your instructor.

> Plagiarism Check-3 <sup>?</sup>

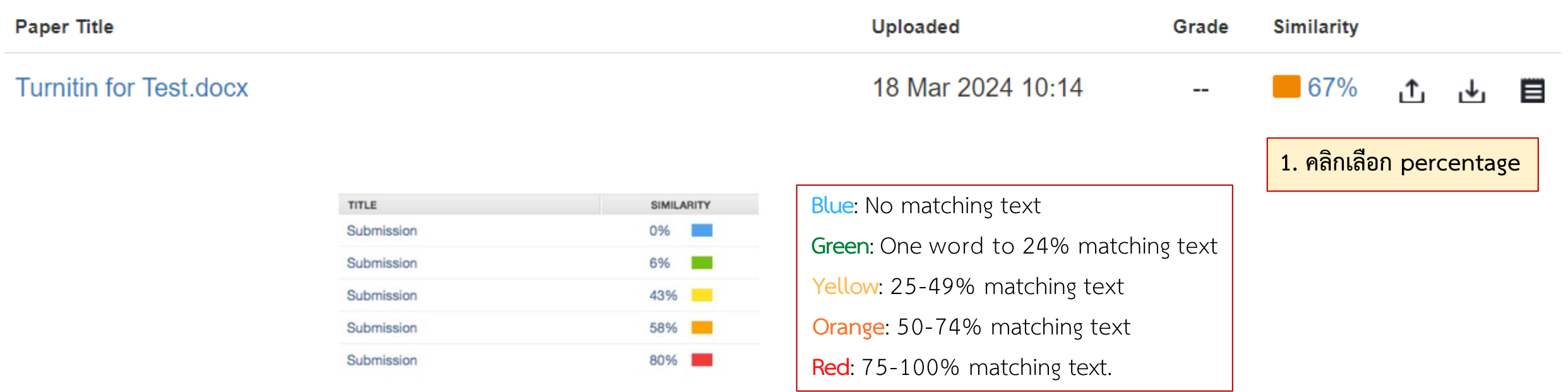

## ขั้นตอนการตรวจสอบผล Similarity (3)

### Feedback studio Kanchit Boonruang Turnitin for Test.docx  $\circledR$ ☀  $\bullet$  $\bullet$  $\bullet$ A Study of Massive Open Online Courses (Moocs) for Librarian Professional 67 **Development** 訶 The purpose of this research was to study the learning data through Massive Open  $\blacktriangledown$ Online Courses (MOGCs) of Generation Y or Gen Y people in Bangkok, the problems and obstacles in learning through Massive Open Online Courses (MOOCs) of Generation Y  $\overline{\mathbf{t}}$ people in Bangkok. Part and parcel to the development of MOOCs has been the careful  $\bigcirc$ consideration instructors and MOOC providers have paid to the construction of virtual learning environments and course delivery systems. Transformative Learning is a learning process based on the understanding of belief and mindset frameworks that limit perceptions. Such understanding helps broaden viewpoints and perspectives so that an individual becomes more open-minded and flexible, as well as able to live more harmoniously with conflicts and differences. The study results showed a tendency of self-transformation in line with the stages of transformative learning theory among some participants, whereas most participants reflected the development of new perspectives that have brought about self-realization and self-understanding. **Professional Development** To upgrade and improve librarians' skill and knowledge. Self-development is to improve work productivity, management skills, and personal development or well-being.

Administrative/management skills\_ICT skills\_leadershin skills\_information literacy

 $Q$ 

# **ขั้นตอนการตรวจสอบผล Similarity (4)**

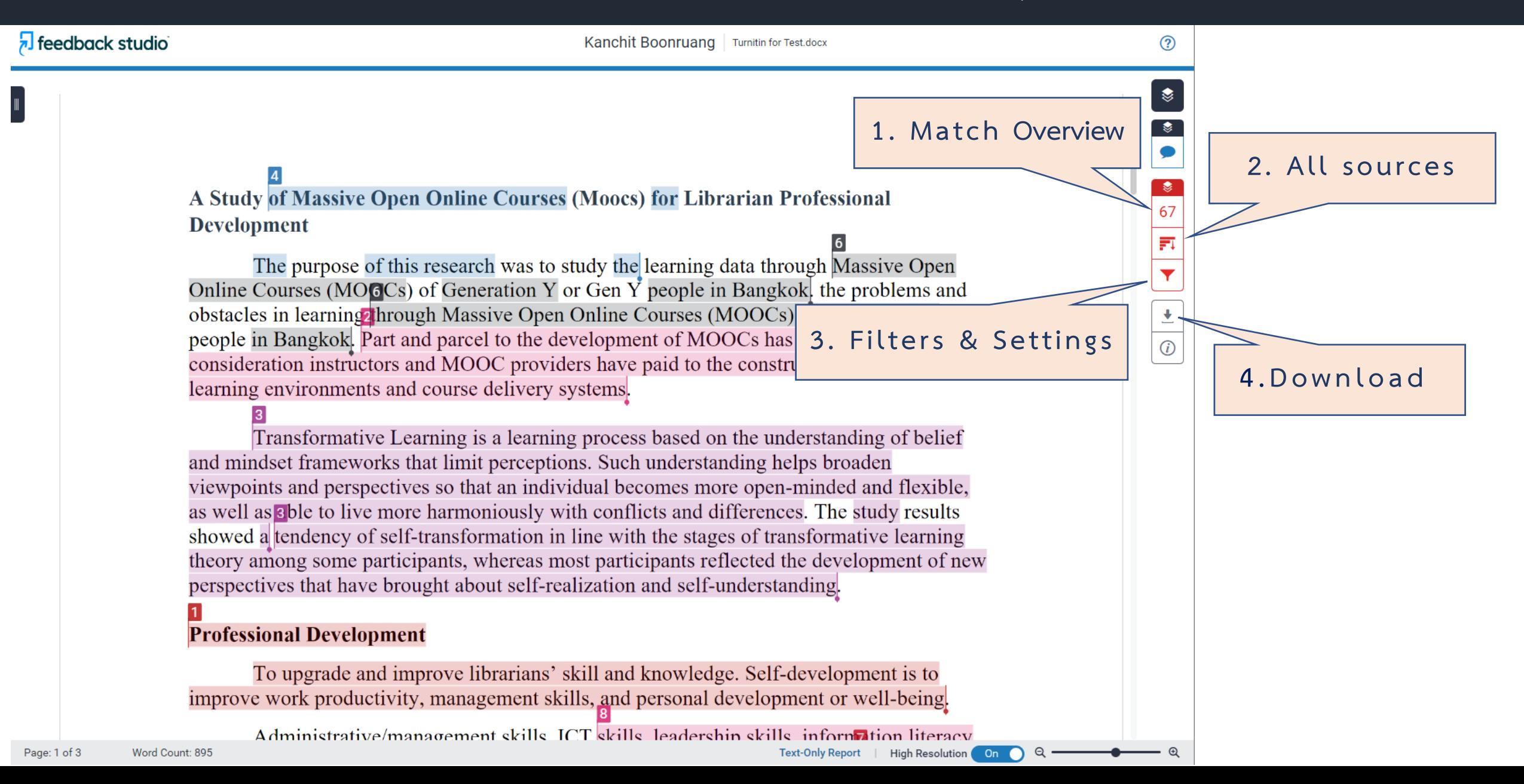

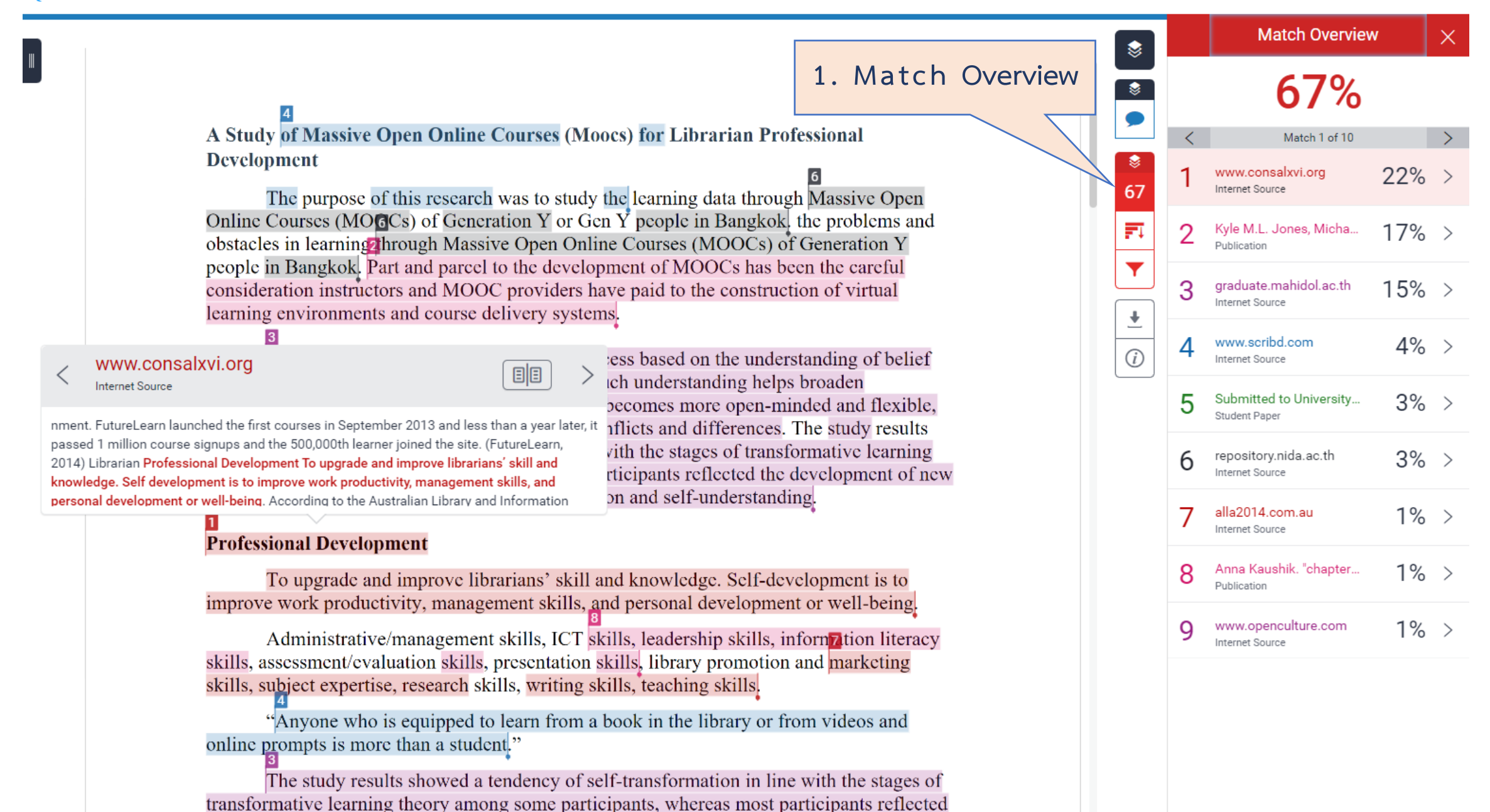

the development of new perspectives that have brought about self-realization and self-

Page: 1 of 3 Word Count: 895  $\mathbf{\Theta}$ 

 $Q -$ 

On  $\bigcirc$ 

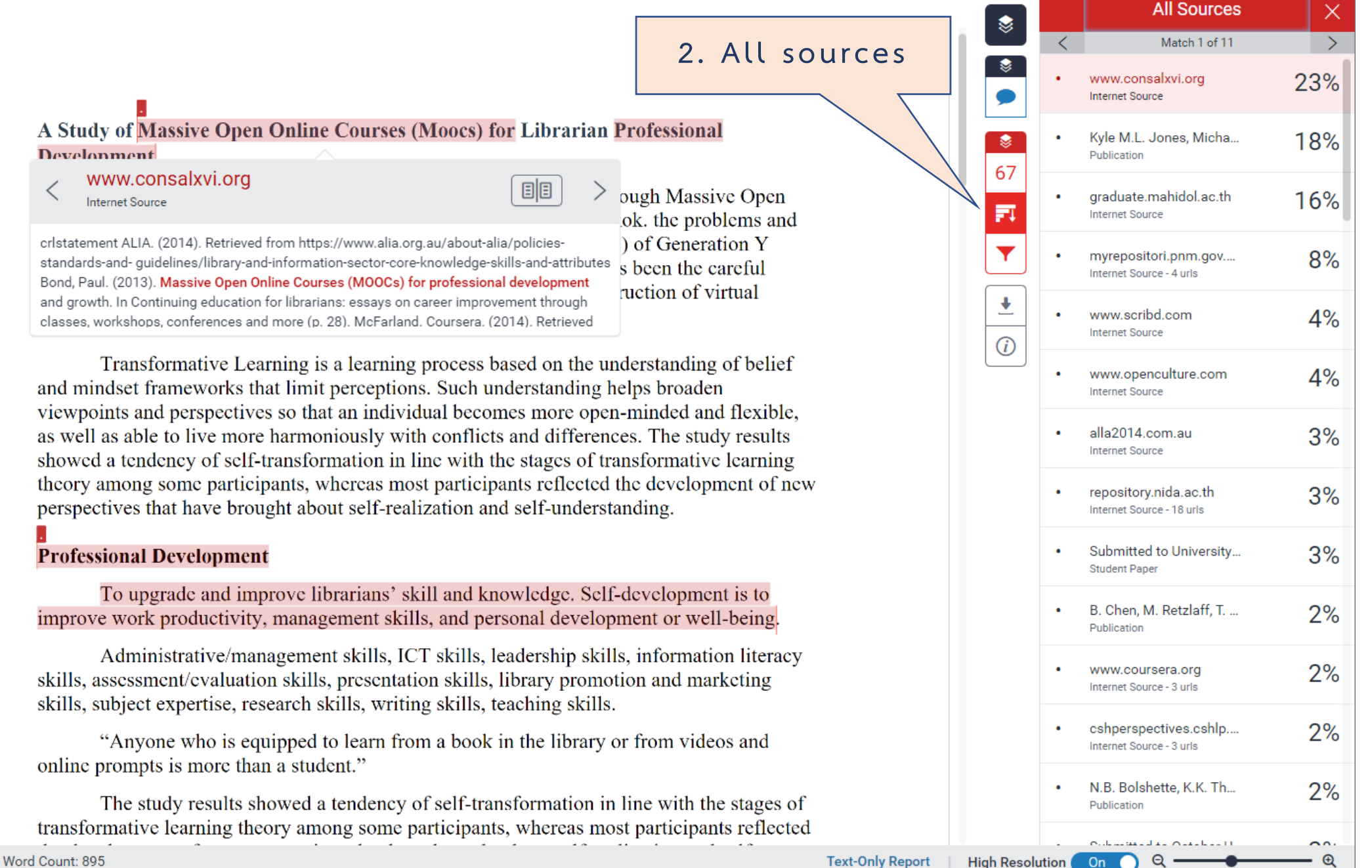

 $\mathfrak{D}$ 

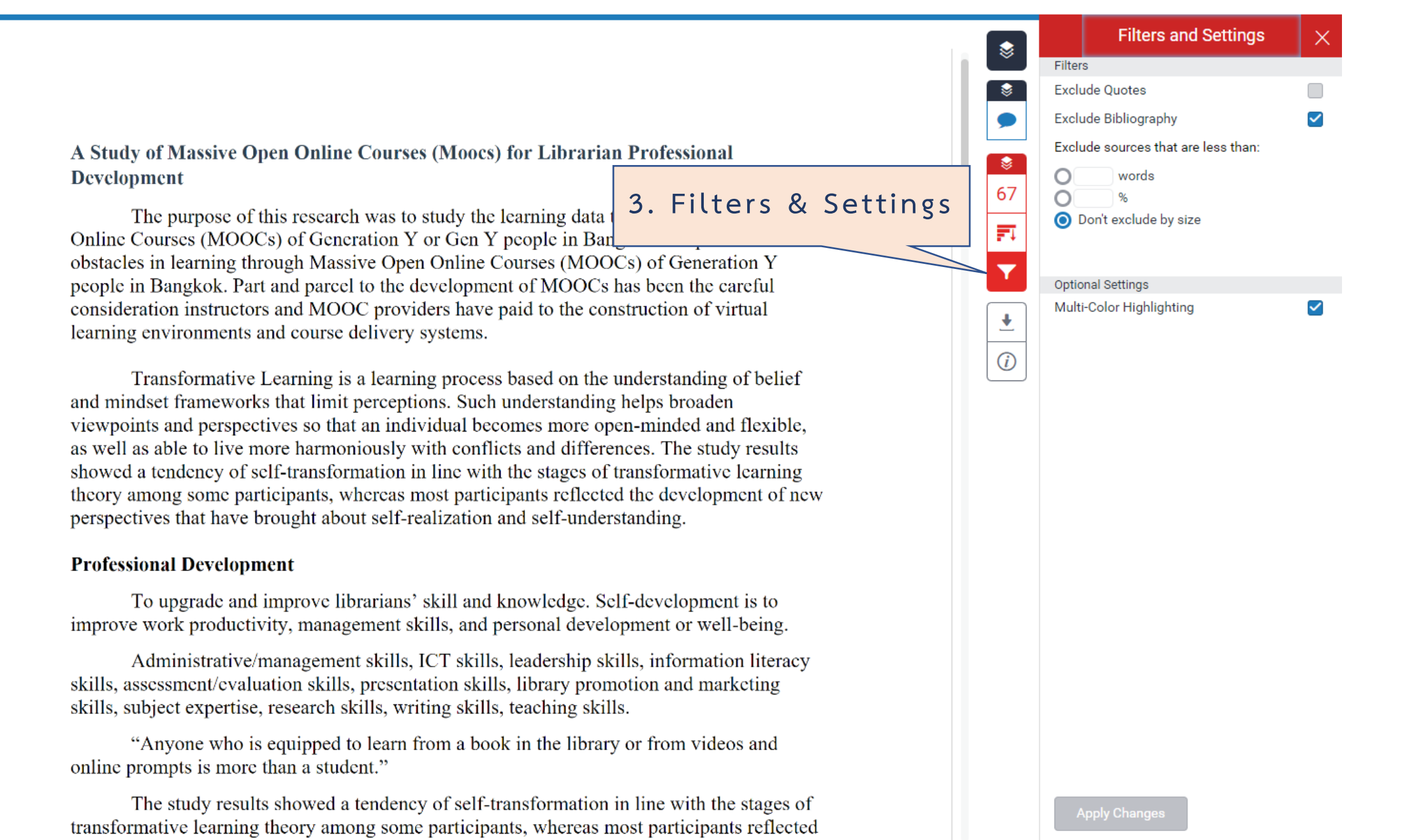

On

 $\times$ 

### **Match Overview** €  $67%$ www.consalxvi.org  $22\%$  > 67 Internet Source 巨 Kyle M.L. Jones, Micha..  $17\%$  > Publication  $15%$  > graduate.mahidol.ac.th Internet Source 土 www.scribd.com  $4\%$  >  $\bigcirc$ Internet Source ted to University...  $3%$ 5 4. Download  $\overline{170}$ Internet Source 8 Anna Kaushik. "chapter..  $1\%$  > Publication a www.openculture.com  $1\%$  > Internet Source

 $Q -$ 

A Study of Massive Open Online Courses (Moocs) for Librarian Professional **Development** 

The purpose of this research was to study the learning data through Massive Open Online Courses (MOCCs) of Generation Y or Gen Y people in Bangkok, the problems and obstacles in learning through Massive Open Online Courses (MOOCs) of Generation Y people in Bangkok. Part and parcel to the development of MOOCs has been the careful

Download

consideration instructors and MOOC providers learning environments and course delivery sys

Transformative Learning is a learning p and mindset frameworks that limit perceptions viewpoints and perspectives so that an individe as well as s ble to live more harmoniously with showed a tendency of self-transformation in lin theory among some participants, whereas most perspectives that have brought about self-realiz

### **Professional Development**

ef **Current View** ١le, **Digital Receipt** ts ıg new **Originally Submitted File** ۰

To upgrade and improve librarians' skill and knowledge. Self-development is to improve work productivity, management skills, and personal development or well-being.

Administrative/management skills, ICT skills, leadership skills, information literacy skills, assessment/evaluation skills, presentation skills, library promotion and marketing skills, subject expertise, research skills, writing skills, teaching skills.

"Anyone who is equipped to learn from a book in the library or from videos and online prompts is more than a student."

The study results showed a tendency of self-transformation in line with the stages of transformative learning theory among some participants, whereas most participants reflected

### ್ಷ್ರ ขั้นตอนการตรวจสอบผล Download Similarity Report (1)

## **Turnitin for Test.docx**

by Name Surname

Submission date: 18-Mar-2024 10:14AM (UTC+0700) **Submission ID: 2318389199** File name: Turnitin\_for\_Test.docx (19.45K) Word count: 895 **Character count: 5579** 

A Study of Massive Open Online Courses (Moocs) for Librarian Professional **Development** 

The purpose of this research was to study the learning data through Massive Open Online Courses (MOCCs) of Generation Y or Gen Y people in Bangkok, the problems and obstacles in learning through Massive Open Online Courses (MOOCs) of Generation Y people in Bangkok. Part and parcel to the development of MOOCs has been the careful consideration instructors and MOOC providers have paid to the construction of virtual learning environments and course delivery systems.

Transformative Learning is a learning process based on the understanding of belief and mindset frameworks that limit perceptions. Such understanding helps broaden viewpoints and perspectives so that an individual becomes more open-minded and flexible. as well as pole to live more harmoniously with conflicts and differences. The study results showed a tendency of self-transformation in line with the stages of transformative learning theory among some participants, whereas most participants reflected the development of new perspectives that have brought about self-realization and self-understanding.

#### **Professional Development**

To upgrade and improve librarians' skill and knowledge. Self-development is to improve work productivity, management skills, and personal development or well-being

Administrative/management skills, ICT skills, leadership skills, information literacy skills, assessment/evaluation skills, presentation skills, library promotion and marketing skills, subject expertise, research skills, writing skills, teaching skills.

"Anyone who is equipped to learn from a book in the library or from videos and online prompts is more than a student."

The study results showed a tendency of self-transformation in line with the stages of transformative learning theory among some participants, whereas most participants reflected the development of new perspectives that have brought about self-realization and selfunderstanding.

**Rotein** quality control is the cellular strategy to prevent the formation of aberrant proteins to maintain intracellular protein homeostasis. Misfolded proteins can either be refolded, degraded, or delivered to distinct quality control compartments that sequester potentially deleterious species.

MOOC courses related to information technology and educational technology skills suitable for librarians

#### 1. Information Theory

- 2. e-Learning Ecologies
- 3. E-learning and Digital Cultures
- 4. Internet History, Technology, and Security
- 5. Technology and Ethics
- 6. Understanding Media by Understanding Google
- 7. Text Retrieval and Search Engines
- 8. Data, Analytics and Learning
- 9. Design and Development of Educational Technology

# **ขั้นตอนการตรวจสอบผล Download Similarity Report (2)**

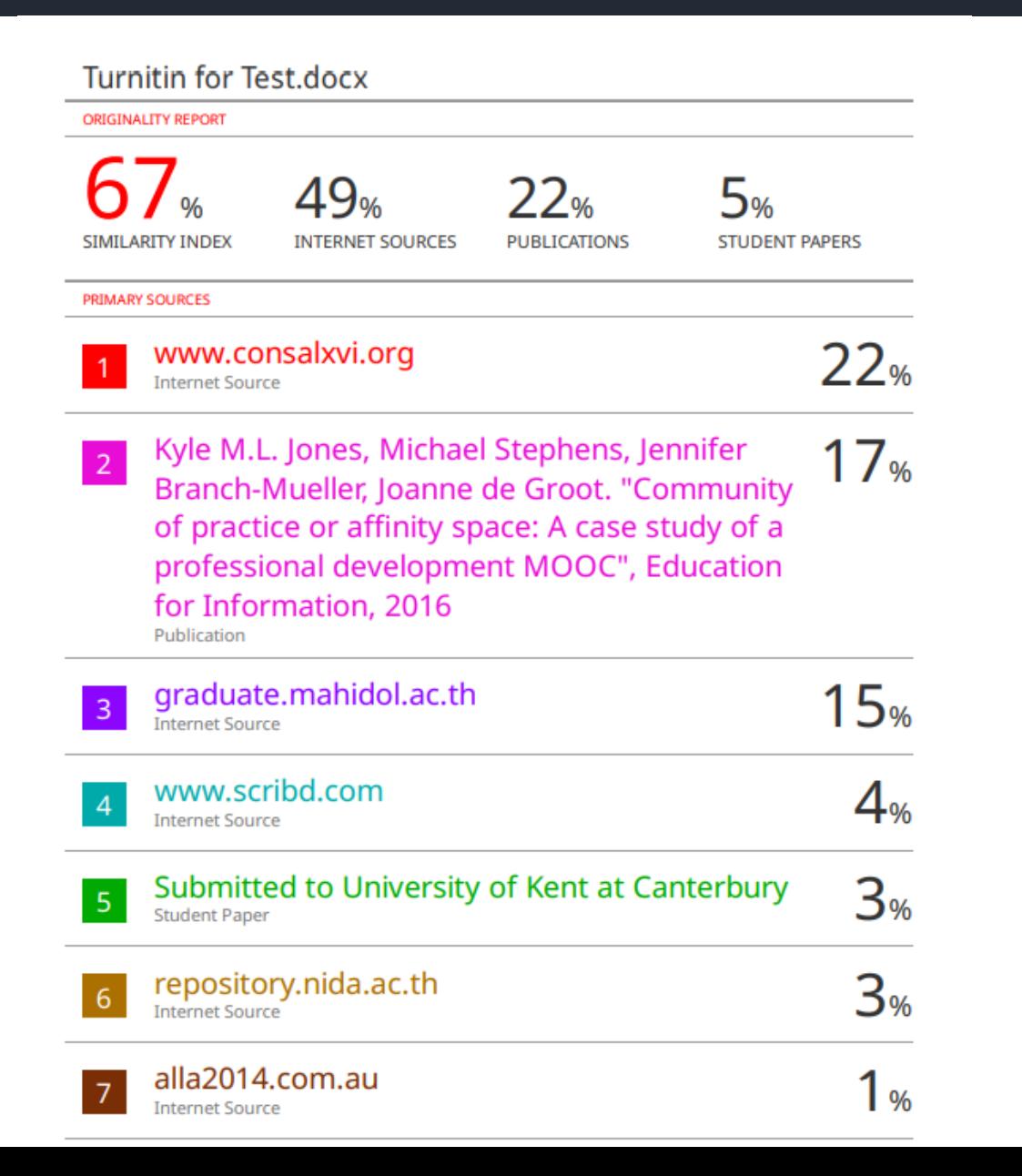

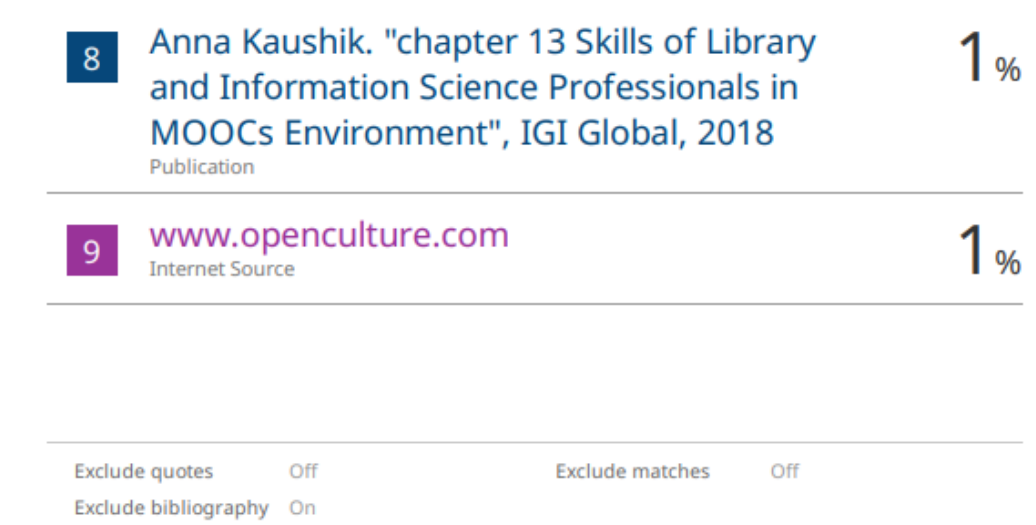

# ี ะ<br>ขั้นตอนการ Resubmit (1)

**Class Portfolio** My Grades **Discussion** Calendar

NOW VIEWING: HOME > 2024-1 MUSC THESIS CHECK: HAND ON > PLAGIARISM CHECK-3

## About this page

> Plagiarism Check-3 <sup>?</sup>

This is your assignment dashboard. You can upload submissions for your assignment from here. When a submission has been processed you will be able to download a digital receipt, view any grades and similarity reports that have been made available by your instructor.

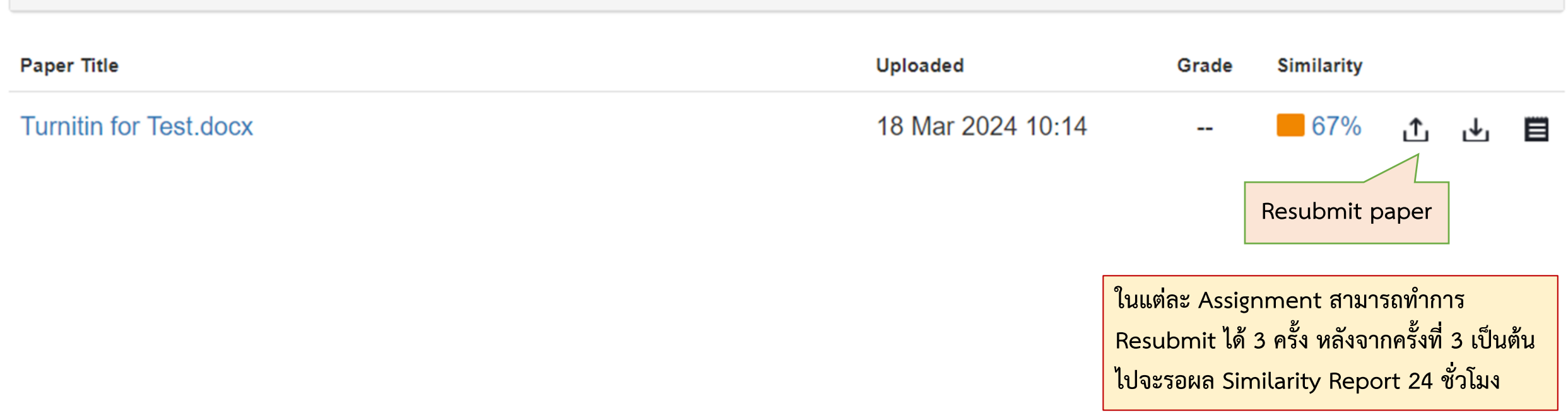

# **ขั้นตอนการ Resubmit (2)**

NOW VIEWING: HOME > 2024-1 MUSC THESIS CHECK: HAND ON > PLAGIARISM CHECK-3

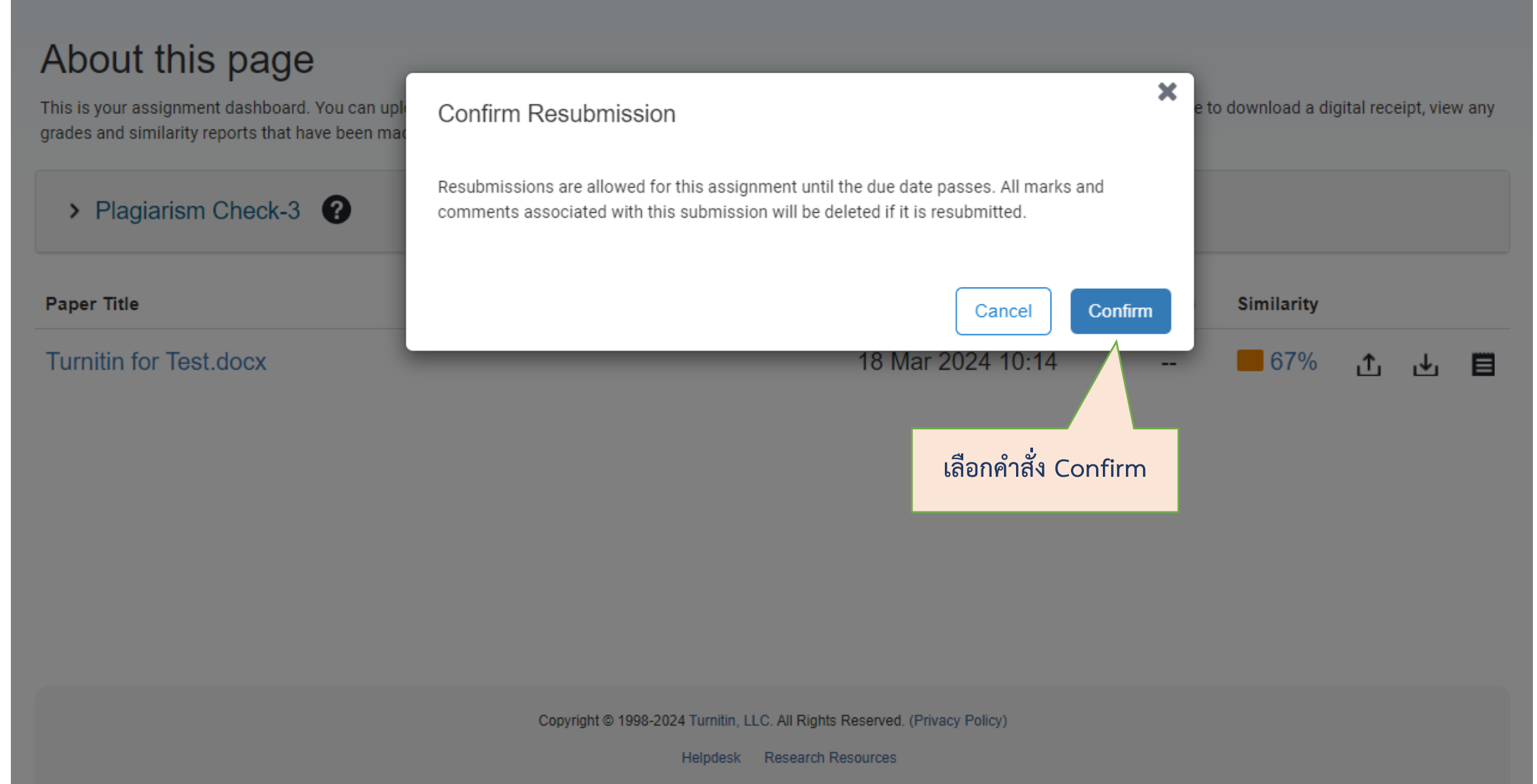

# **ขั้นตอนการ Resubmit (3)**

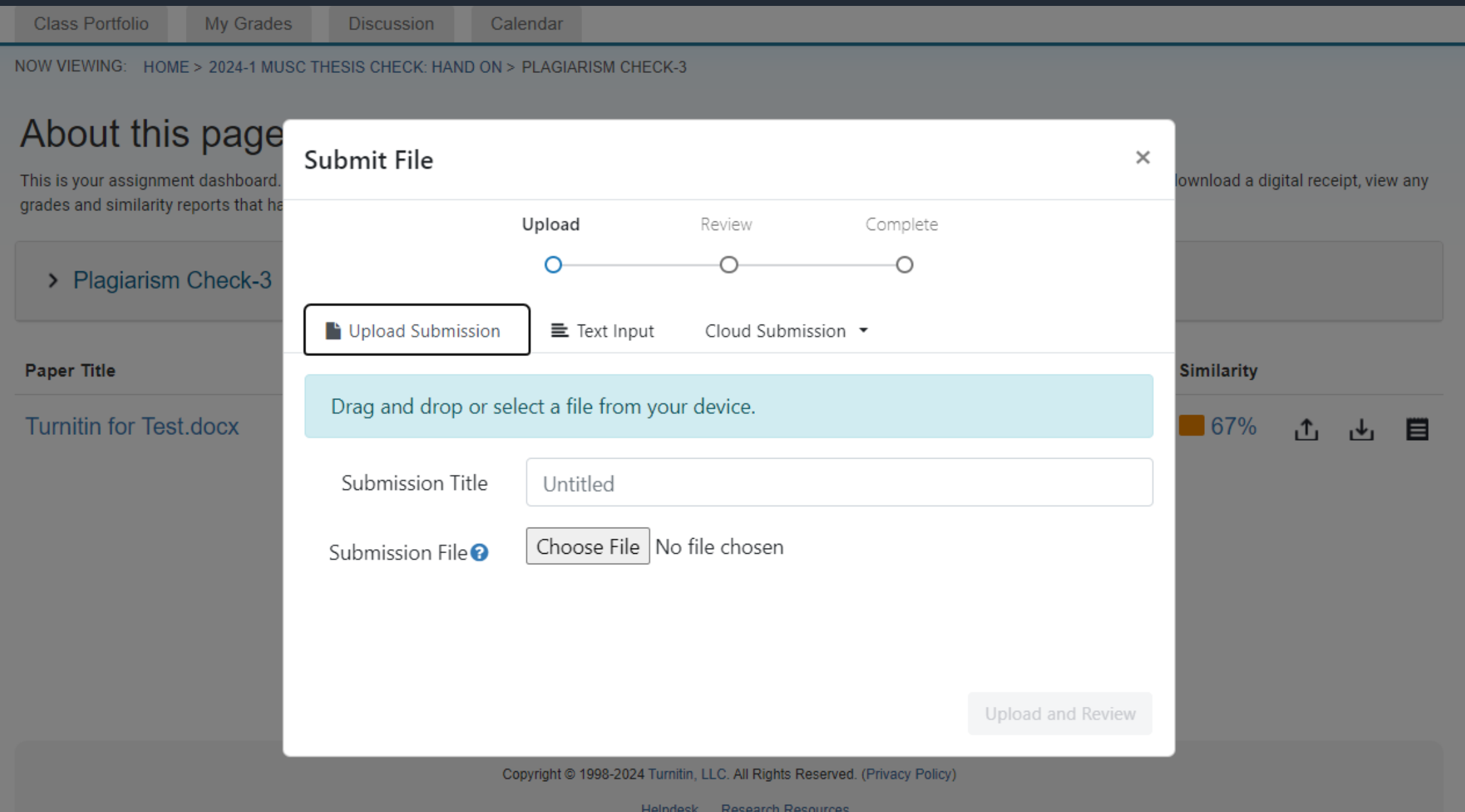

# **ขั้นตอนการขอ Account Turnitin (1)**

## **1. https://stang.sc.mahidol.ac.th/**

## **2. เลือกค าสั่ง Turnitin Account Request Form**

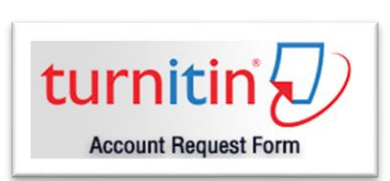

**3. ระบุ Internet Account**

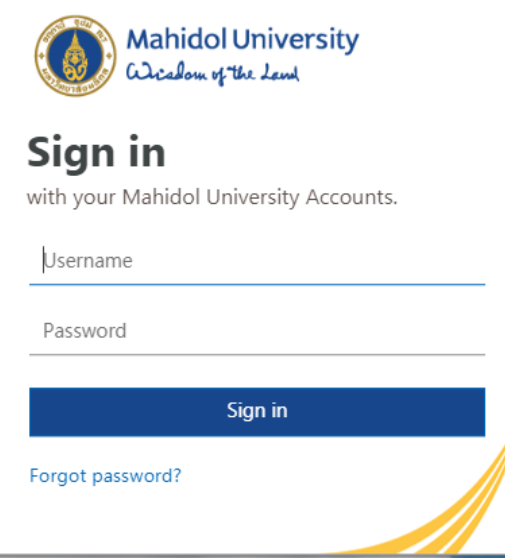

# **ขั้นตอนการขอ Account Turnitin (2)**

**4. ระบุ Status, Department และ Email ของมหาวิทยาลัย (.mahidol.ac.th / .mahidol.edu)**

**5. เลือก I have read and accept the Privacy Notice**

## **6. เลือกค าสั่ง Send Request**

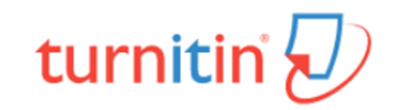

Turnitin: Originality Checking & Plagiarism Prevention Service Application Form to request Turnitin Account :

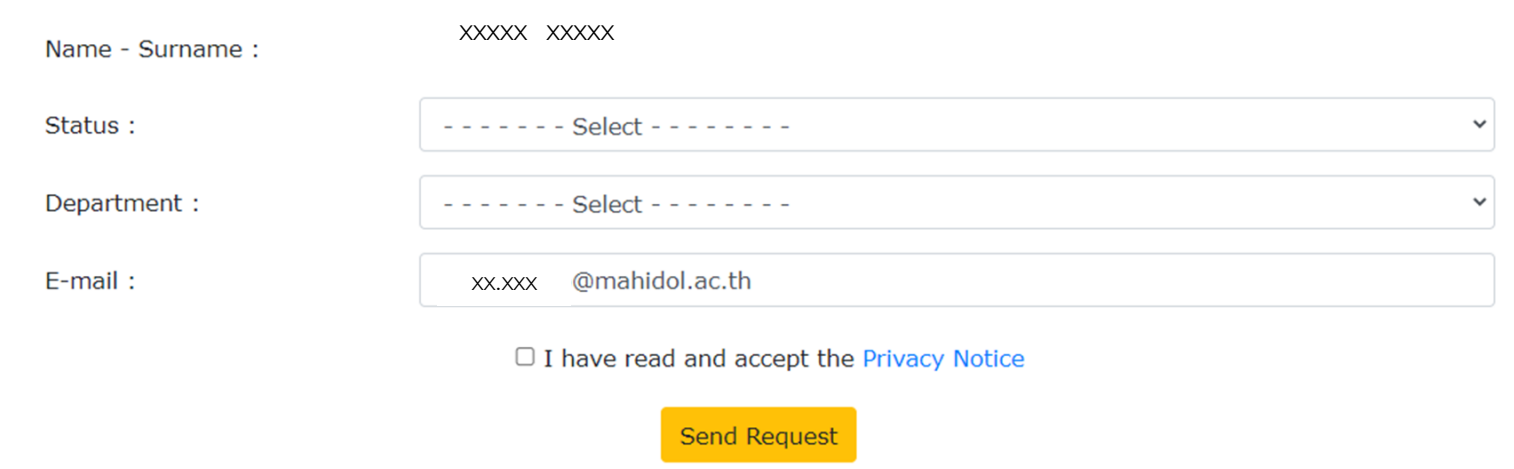

# ี่ ยังแต่อนการตั้งค่า Account Turnitin (1)

## 1. ตรวจสอบ Email คลิกเลือกคำสั่ง Set up account

### $\overline{\mathbf{z}}$  turnitin

### **Welcome to Turnitin**

#### Hi kanchit Boonruang.

You've been added to the Turnitin class, 2022-1 MUSC Thesis Check. You were added by instructor, Kanokporn Ngamsawangrungrot

#### Ready to get started?

You're just a few steps away from submitting your papers to Turnitin.

#### Set up account

Psst... Once you've set up your account, check out our student quick start guide.

## turnitin

2. ระบุ Email Address และ นามสกุล / ชื่อ

 $\overline{\mathbf{z}}$  turnitin

### **Account Setup**

To set up your account, please enter your email address and last name or family name.

**Email Address** 

#### Last Name or Family Name

#### You can find this information in your Turnitin welcome email.

If you no longer have access to this email, ask your Turnitin instructor to look up your email address. If you are an instructor, please refer to your Turnitin administrator for this information.

**Next** 

Privacy Pledge | Privacy Policy | Terms of Service | EU Data Protection Compliance | Copyright Protection | Legal FAQs Copyright @ 1998 - 2022 Turnitin, LLC. All rights reserved.

## 3. Turnitin จะส่ง Email เพื่อยืนยัน สิทธิการใช้งาน

## $\overline{\mathbf{z}}$  turnitin

### **Account Setup**

To validate your account, we've sent an email to: XX.XXX amahidol.edu You have 24 hours to click the link in your email to continue with your account setup.

Privacy Pledge | Privacy Policy | Terms of Service | EU Data Protection Compliance | Copyright Protection | Legal **FAQs** Copyright @ 1998 - 2022 Turnitin, LLC. All rights reserved.

# **ขั้นตอนการตั้งค่า Account Turnitin (2)**

**4. เลือกค าสั่ง Create Password 5. ตั้ง Password และ Confirm Password 6. ระบุ Email address และ Password จากนั้นเลือกค าสั่ง Login จากนั้น คลิกเลือก Create Password**  $\frac{1}{2}$  turnitin  $\overline{\mathbf{z}}$  turnitin  $\overline{\mathbf{z}}$  turnitin Log in to Turnitin **Create Your Password Create your password** Email address To finish setting up your account, please enter a password. xxxx.xxx@student.mahidol.ac.thxHi kanchit Boonruang, Your password must be at least 8 characters long. Your account is almost set up. Click below to create your password. Password Password Create password .......... .......... The link in this email will expire after 24 hours. Click here to request a new link. **Confirm Password** Log in turnitin .......... G Sign in with Google C Log in with Clever **Create Password** Cancel Forgot your password? Click here. Need more help? Click here. Privacy Pledge | Privacy Policy | Terms of Service | EU Data Protection Compliance | Copyright Protection | Legal

**FAQs** 

Copyright @ 1998 - 2022 Turnitin, LLC. All rights reserved.

**New user? Click here.** 

## ี ยู๊<br>ขั้นตอนการตั้งค่า Account Turnitin (3) ್ನಿ

## 7. เลือกคำถาม พร้อมระบุคำตอบ จากนั้นเลือกคำสั่ง Next

#### **Welcome to Turnitin!**

You have been added as an instructor to the account Faculty of Science, Mahidol University.

Before you can get started, we want to confirm your user information and give you the chance to set up your secret question and answer. Please feel free to change any other information as needed

 $\checkmark$ 

When you are done, click "next" to continue.

your email .

xxxxx.xxx@mahidol.ac.th

Secret question .

Please select a secret question.

Question answer.

your first name .

XXXXXXX

your last name \*

XXXXXXXX

## 8. เลือกคำสั่ง I Agree -- Continue

### **User Agreement**

Our user agreement has been updated. Please read our user agreement below and agree or disagree to its terms and conditions:

### **Turnitin End-User License Agreement**

\*Users who are not in the European Union refer to Section A only.

\*\* Users in the European Union refer to Section B.

Protecting your personal data and privacy is our top priority. We are fully committed to transparency, accountability and using technology responsibly, no matter what changes emerge from our rapidly evolving digital world. We implement appropriate technical and organizational

I Agree -- Continue

I Disagree -- Logout

Next

# **กรณีลืม Password (1)**

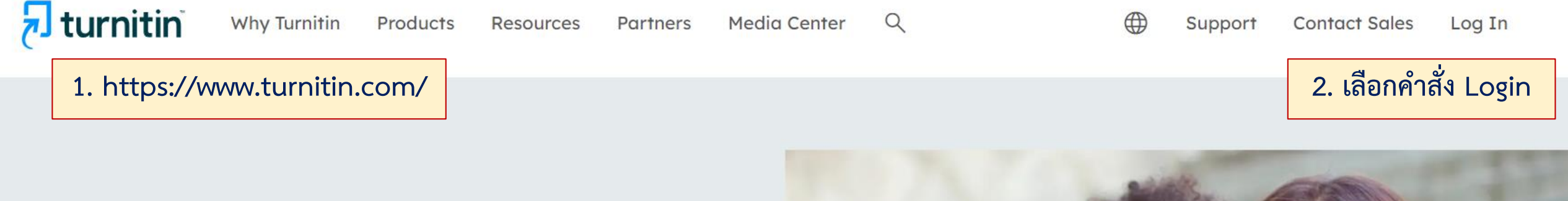

## **Empower students**  $\mathbf{r}$  to do their best,

original work

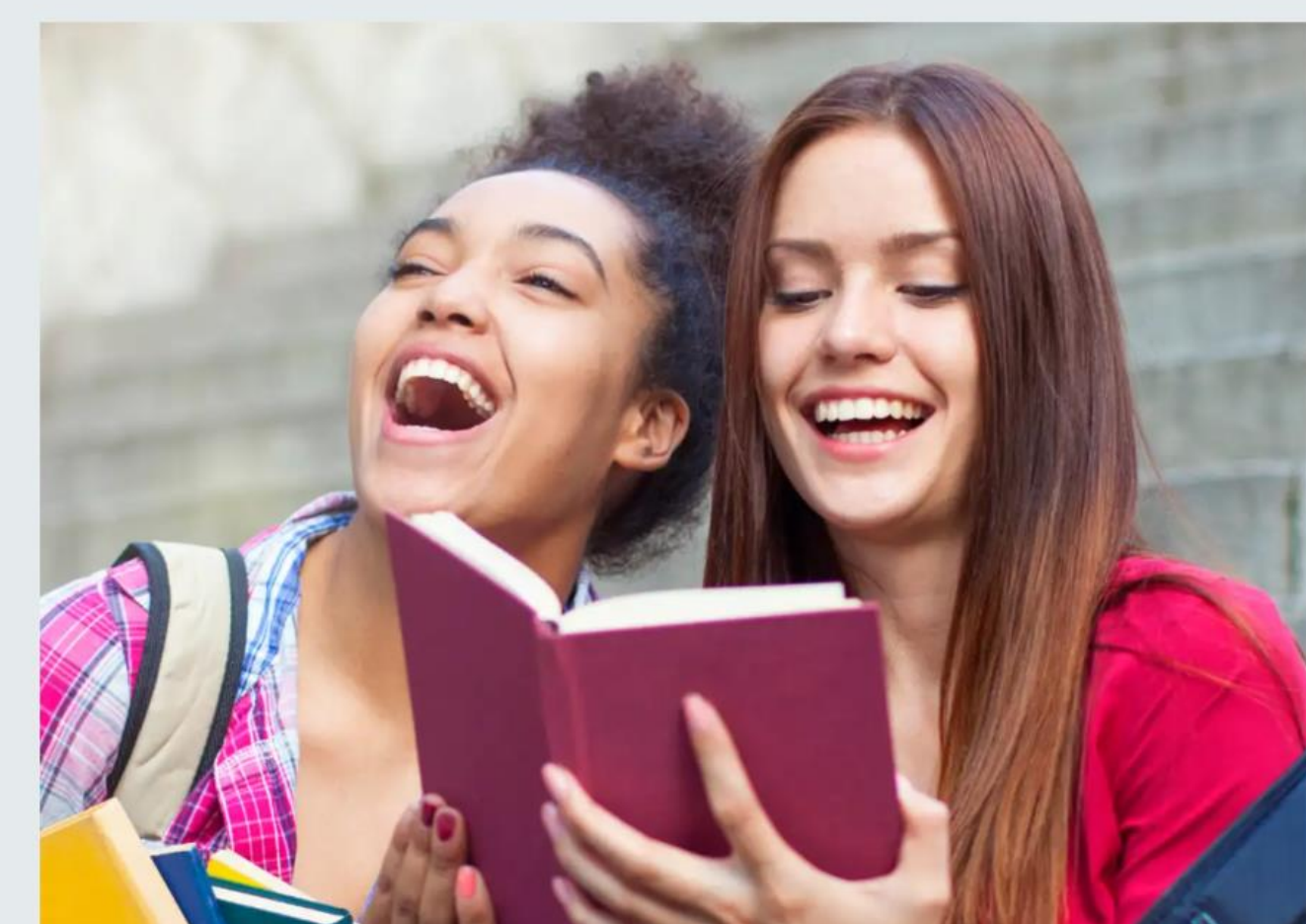

## **กรณีลืม Password (2)**

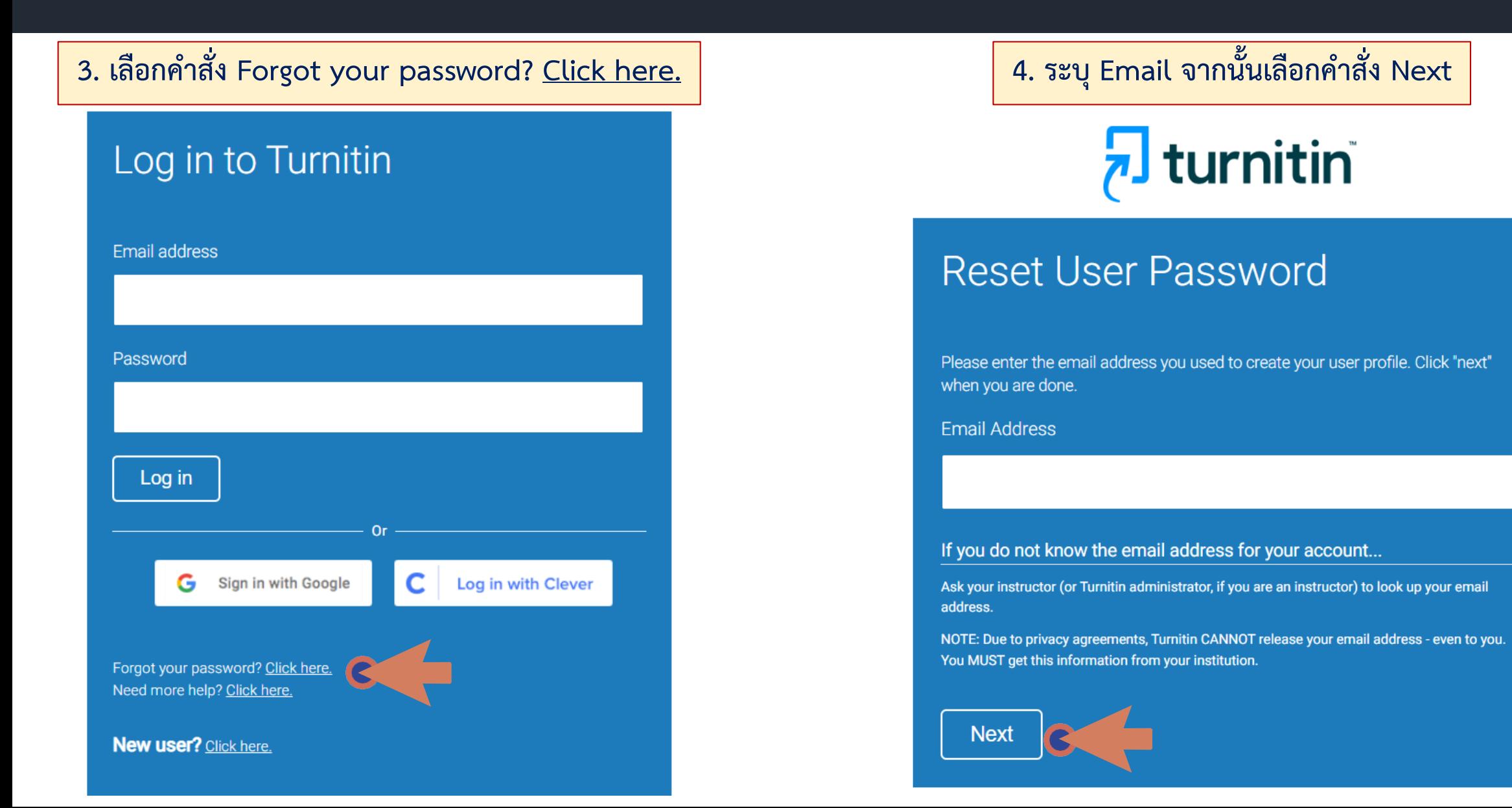

## <u>ิกรณีลีม Password</u> (3)

5. Turnitin จะส่ง Link เข้า email จากนั้นให้ทำการคลิก Link เพื่อเปลี่ยน Password

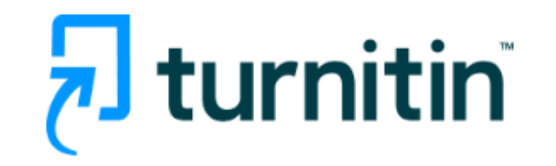

## Reset User Password

If the email you provided exists in our system you will soon receive an email containing a password reset link. Please check your inbox and spam folder.

You have 24 hours to change your password using the emailed link.

#### Copyright © 1998 - 2024 Turnitin, LLC. All rights reserved. (Privacy Policy)

### Reset your Turnitin password

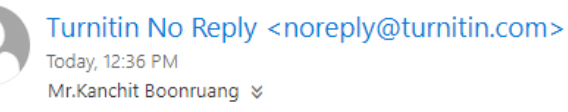

Dear Kanchit Boonruang,

To reset your Turnitin password, please click here and follow the instructions provided.

If you have trouble clicking on the link provided, you may copy and paste the following URL into your browser:

https://www.turnitin.com/login\_reset.asp?lang=none&id=9b535a72e868795a170b80d155cf3692

This link will expire in 24 hours. If you receive a message stating that the link has expired, please click here to request a new 'password reset' link.

You may also copy and paste the following URL into your browser to request a new 'password reset' link:

https://www.turnitin.com/password\_reset1.asp?lang=none

Thank you for using Turnitin,

The Turnitin Team

 $\frac{1}{2}$  Reply all  $\sqrt{ }$ 

## **กรณีลืม Password (4)**

# $\overline{p}$  turnitin

## **Reset User Password**

Please enter your new password. Your password must: have a minimum of 12 characters

include at least one number

include upper and lower case letters

include at least one special character (~!@#\$%^&\*()-\_+=[]{}\:;"'<>,.?/)

Password

### **Confirm Password**

## **6. เปลี่ยน Password ประกอบด้วยจ านวน และอักขระดังนี้**

**Reset User Password**

**Please enter your new password. Your password must:**

**have a minimum of 12 characters**

**include at least one number**

**include upper and lower case letters**

**include at least one special character (~!@#\$%^&\*()-\_+=[]{}\:;'"<>,.?/)**

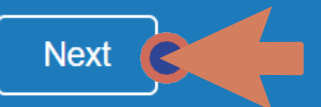

# เปลี่ยนข้อคำถาม-คำตอบ / Password (1)

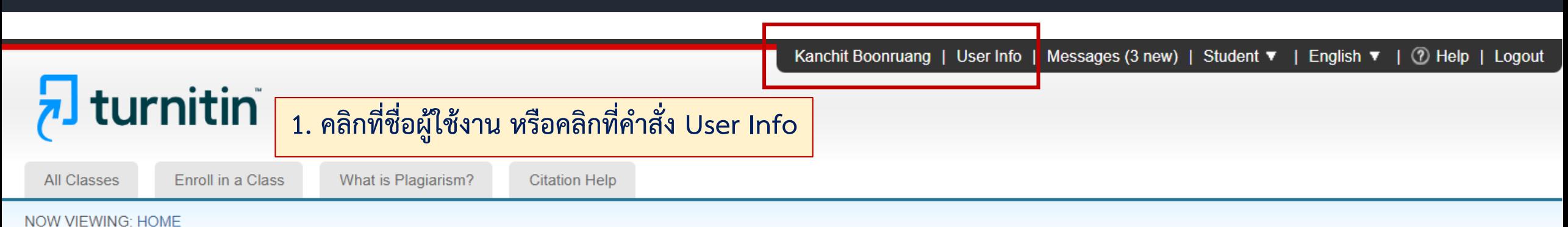

### About this page

This is your student homepage. The homepage shows the classes you are enrolled in. To enroll in a new class, click the enroll in a class button. Click a class name to open your class homepage for the class. From your homepage, you can submit a paper. For more information on how to submit, please see our help page.

### Mahidol University: Faculty of Science, Mahidol University

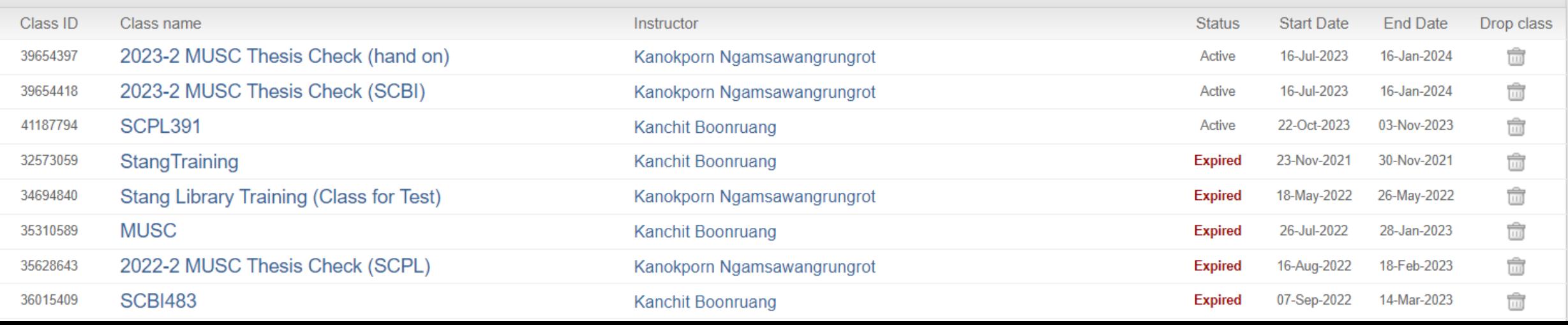

# **เปลี่ยนข้อค าถาม-ค าตอบ / Password (2) เปลี่ยนข้อค าถาม-ค าตอบ/Password (2)**

## **1. สามารถเปลี่ยน Password ใหม่ได้**

- **- ระบุ Password เดิม**
- **- ระบุ Password ใหม่**
- **- ยืนยัน Password ใหม่ อีกครั้ง**
- **2. สามารถเปลี่ยน ข้อค าถาม ค าตอบใหม่ได้**
	- **- เลือกค าถามใหม่**
	- **- ระบุค าตอบ**
- **3. สามารถเปลี่ยนค่าเริ่มต้น Submission**
	- **- Cut & Paste upload**
	- **- Single file upload**
- **4. เลือกค าสั่ง Submit เมื่อสิ้นสุดการตั้งค่า**

### **User Information/Account Settings**

### User Information  $\triangle$

#### User name

(Must be a valid email address)

kanchit.boo@mahidol.ac.th

#### Change your password

You will be required to log back in with your new password after the change has been saved. Your new password must:

- have a minimum of 12 characters
- . include at least one number
- . include upper and lower case letters
- include at least one special character (~!@#\$%^&\*()- $+=[\frac{1}{2}:\frac{1}{2}:\$

#### **Current password**

#### Forgotten your password?

**New password** 

#### Confirm new password

Select submit to save your password change.

#### **Secret question**

What was your first phone number?

#### **Question answer**

\*\*\*\*\*\*

#### **Last name**

Boonruang

### Account Settings

### Default user type

Student  $\checkmark$ 

#### **Default submission type**

Single file upload  $\sqrt{}$ Single file upload Multiple file upload Cut & paste upload Zip file upload

#### **File download format**

Let me choose each time v

#### Show page info Yes  $\vee$

Send me email updates Yes  $\vee$ 

### Use class homepage link

 $No \vee$ 

#### **Link URL**

**Link name** 

 $\checkmark$ 

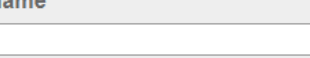

# **ข้อควรระวังในการเริ่มใช้ Turnitin**

1. ไม่ควรเผยแพร่ข้อมูลวิจัยบางส่วน/ทั้งหมด ก่อนการนำตรวจ Turnitin **2. ไม่ใช้ Account ผู้อื่น เพื่อตรวจผลงานวิจัยของตน 3. ไม่ควร Submit file ไปยัง Class ภายนอกมหาวิทยาลัย**

# โปรดระวัง!!!

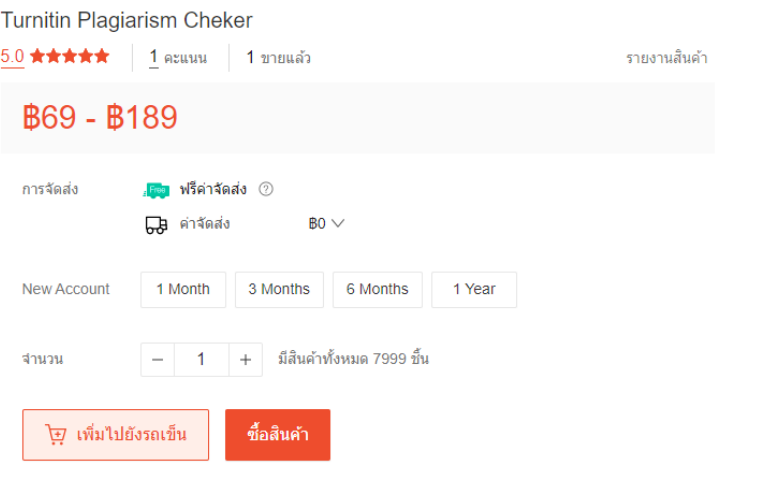

#### available plagiarism checker 5.0 ★★★★★ 28 Ratings 70 ขายแล้ว ② รายงานสินค้า B143 - B478 การจัดส่ง **GB** ค่าจัดส่ง  $BO \vee$ **Months** 3 Months 12 Months New Account Renew Account Type  $-$  1 + มีสินค้าทั้งหมด 3021 ชิ้น จำนวน े <mark>ए</mark>़ เพิ่มไปยังรถเข็น ซื้อสินค้า

TurnItIn Student Account (Months) Fast and Cheap Service Renew

#### Turnit Tunitn Student Account Premium No Repository

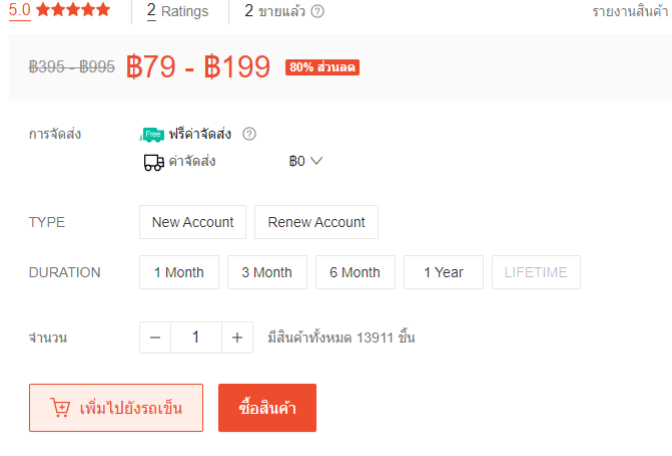

#### Turnitin Student Account ต่ออายุการตรวจสอบการลอกเลียนแบบ

รายงานสินค้า

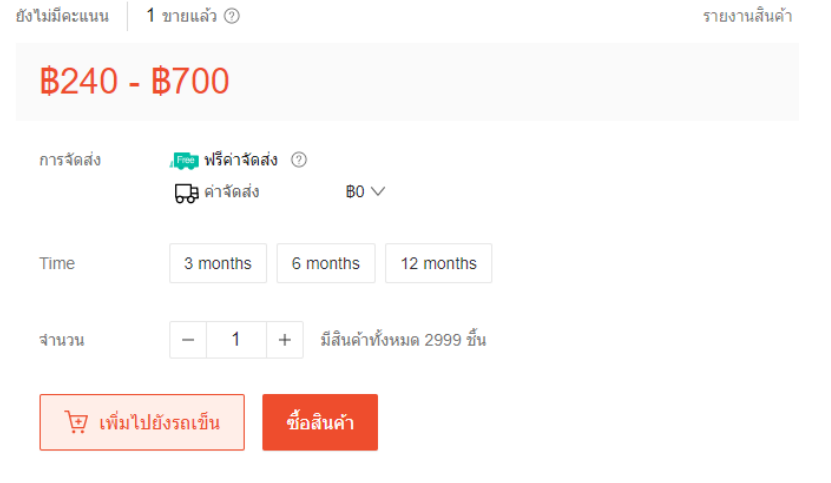